# RUHR - UNIVERSITAT BOCHUM

Arbeitsbericht des Rechenzentrums

Direktor: Prof. Dr. H. Ehlich

Nr. 7301

Einführung in die Benutzung des<br>Teilnehmer-Rechensystems TR 440 in der Ruhr-Universität Bochum

von

i

R. Mannshardt / K.-H. Mohn<br>H.J. Münch / P. Pottinger

Bochum, Februar 1973 2. geänderte Auflage

# Inhaltsverzeichnis

 $\ddot{ }$ 

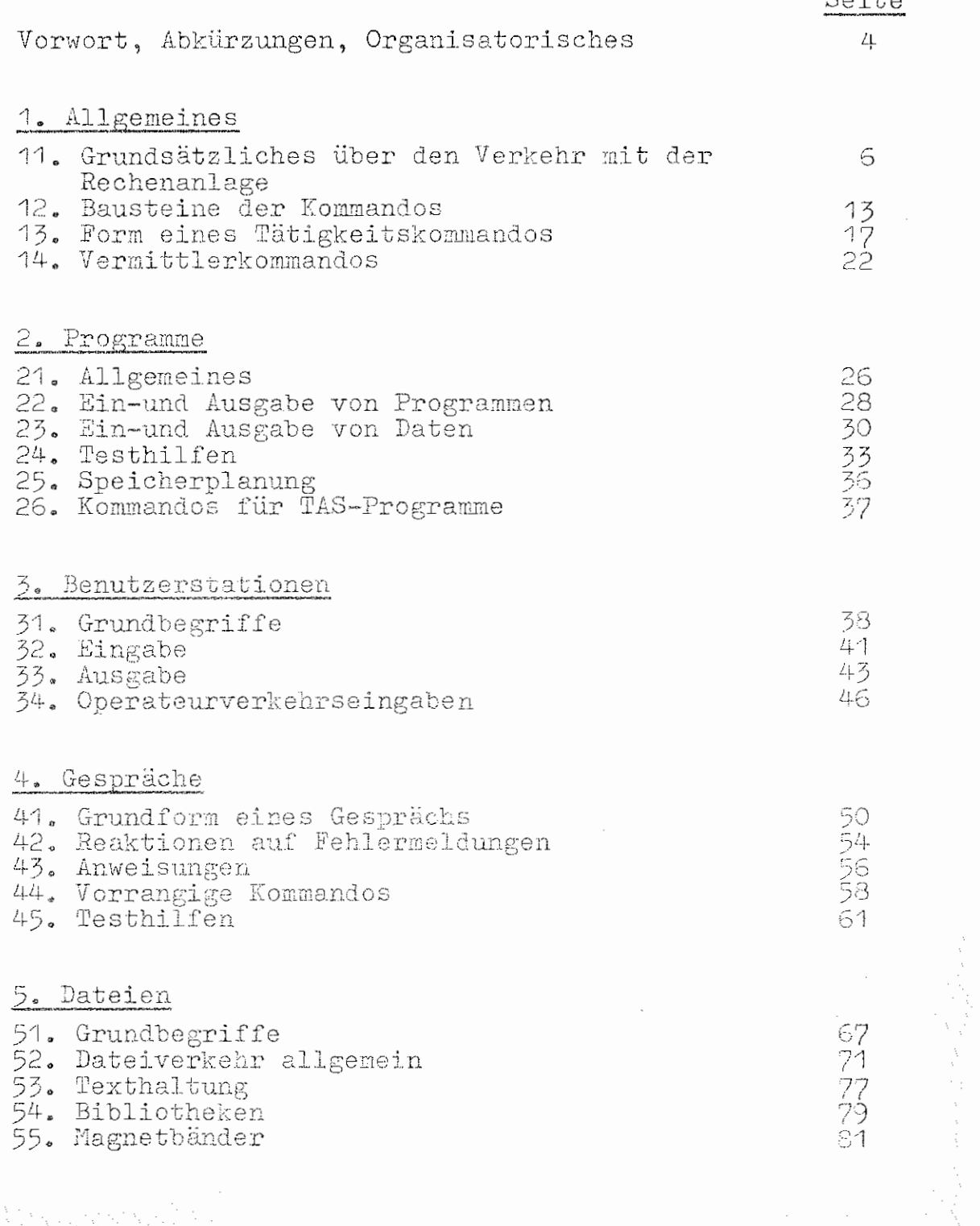

# Inhaltsverzeichnis (Fortsetzung)

 $\bar{\gamma}$ 

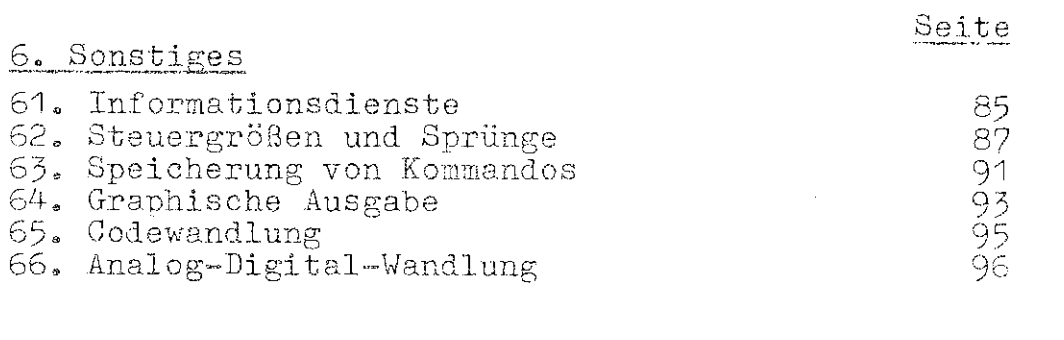

# Anhang

 $\bar{z}$ 

 $\hat{\mathcal{A}}$ 

 $\rightarrow$ 

فملود

 $\ddot{\phantom{a}}$ 

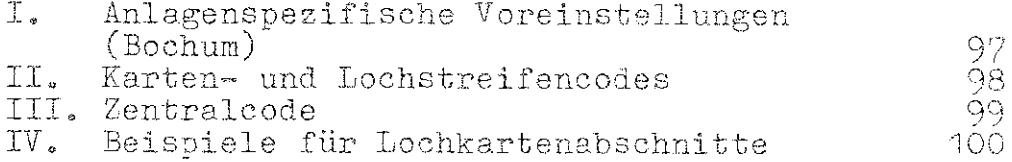

# Einführung in die Benutzung des Teilnehmer-Rechensystems TR 440

# in der Ruhr-Universität Bochum

#### Vorwort

Diese Einführung soll dem Benutzer der Rechenanlage helfen, die Leistungen der Anlage kennenzulernen und in Anspruch zu nehmen. Das wichtigste Hilfsmittel dazu ist die Kommandosprache, die in einem Handbuch (kurz: HKS) ausführlich beschrieben ist. Diese Einführung soll den Gebrauch des HKS erleichtern, indem sie die wichtigsten Begriffe erläutert und die für bestimmte Zwecke benötigten Kommandos angibt; die ausführliche Beschreibung der Kommandos muß im HKS nachgelesen werden. Daneben wird auch auf spezielle Bochumer Kommandos und Unterprogramme hingewiesen. Besonders berücksichtigt wird die Verwendung von ALGOL und FORTRAN; Näheres darüber steht in den zugehörigen TR 440 - Handbüchern. Benutzer der Dialogsprache AIDA seien vorwiegend auf die AIDA-Literatur verwiesen; eine besondere Kenntnis der Kommandosprache wird dort nicht benötigt.

Weiterführende Literatur über das System TR 440 (Begriffe, Befehle, Assemblersprache TAS, Bedienung, Hardware) kann bei Bedarf im Rechenzentrum ausgeliehen werden.

 $\angle L$ 

Laufende Änderungen der Software werden am Schwarzen Brett des Rechenzentrums mitgeteilt; ausführliche Beschreibungen von Neuerungen sind in der Programmbibliothek (NA 03/54) erhältlich. Benutzer mit einer Problemnummer werden regelmäßig durch die "Hauspostille" COMPuterPOST informiert.

#### Abkürzungen:

Der Hinweis "HKS 4" bedeutet "Teil 4 im HKS". Bei den Kommandos wird meistens der Teil des HKS angegeben, in dem das Kommando beschrieben wird, z.B. XBA (7). Spezielle Bochumer Kommandos, die nicht im HKS stehen, werden durch BO gekennzeichnet, z.B. MELDE(BO). Auf rechenzentrumsspezifische Literatur wird gelegentlich in der Form  $(BO, C2, O3)$  hingewiesen.

#### Weitere Abkürzungen:

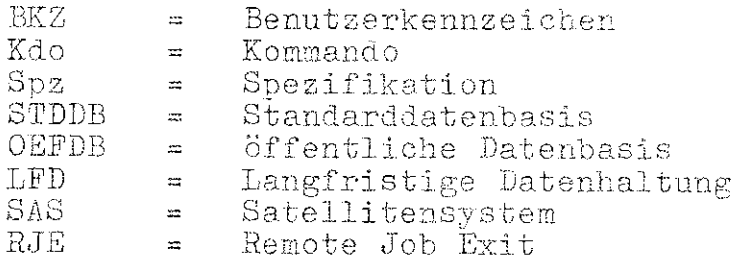

#### Zur Organisation:

Bevor ein Benutzer den TR 440 in Anspruch nimmt, muß er eine Problemnummer beantragen. Er bekommt daraufhin einen (auf berechtigten Wunsch mehrere) Benutzerausweis und eine Benutzerordnung ausgehändigt. Außerdem ist bei Bedarf zu beantragen:

- a) Speicherplatz in der LFD (wird unter einem BKZ reserviert)
- b) Magnetbänder (Kennzeichen werden dem Benutzer mitgeteilt)
- c) Mehrbedarf an Kern-, Trommel- und Plattenspeicher.

Aktuelle Mitteilungen werden jeweils am Schwarzen Brett oder in den Benutzerräumen ausgehängt.

1. Allgemeines

11. Grundsätzliches über den Verkehr mit der Rechenanlage 111. Aufbau der Anlage

Die Rechenanlage TR 440 besteht aus dem Digitalrechner RD 441 als Zentraleinheit, den angeschlossenen Peripheriegeräten (Ein-/Ausgabegeräten sowie Trommel-, Platten-, Wechselplatten- und Magnetbandspeichern) und dem Satellitenrechner RD 186 mit angeschlossenen Benutzerstationen (Konsolen und Sichtgeräten).Von den Benutzerstationen aus haben die Benutzer direkten Zugriff zu den Leistungen des Rechners. Die Zuweisung der Leistungen und der Betriebsmittel der Anlage an die Benutzer wird vom Betriebssystem (BS3) organisiert. Das Satellitensystem (SAS) steuert speziell den Verkehr der Benutzerstationen.

Für die Eingabe von Daten und Programmen stehen im Rechenzentrum folgende Geräte zur Verfügung:

Lochkartenleser,

Lochstreifenleser (für 5-und 8-Kanal-Streifen).

Die Ausgabe der Ergebnisse erfolgt über Schnelldrucker, Karten- und Streifenstanzer und Plotter.

Die Konsolen dienen gleichzeitig der Eingabe (über Tastatur oder Lochstreifen) und der Ausgabe (auf Papier oder Lochstreifen).

Die Sichtgeräte arbeiten im wesentlichen wie Konsolen; die Eingabe erfolgt nur über Tastatur, die Ausgabe auf dem Bildschirm. Was im folgenden von Konsolen gesagt wird, gilt i.a. auch für Sichtgeräte. Man kann außerdem auch Bilder, wie sie auf dem Plotter gezeichnet werden können, auf dem Bildschirm ausgeben.

#### 112. Kommandos und Spezifikationen

Die Eingabe erfolgt in Form von Kommandos (kurz: Kdos); auch Programme und Daten sind Bestandteile von Kdos. (Ausnahme: Bei Gesprächen können auch "Anweisungen" und Daten direkt eingegeben werden, s.4.). Die meisten (im HKS beschriebenen) Kdos besitzen eine oder mehrere Spezifikationen (kurz: Spzn), denen bei der Eingabe bestimmte Spz-Werte zugewiesen werden müssen, z.B. Angaben für die Übersetzung eines Quellprogramms oder für die Protokollierung eines Datentransports. Dabei kommt auch der Wert "-" ("undefiniert") vor. Eine Spz heißt obligat, wenn sie einer von - verschiedenen Wert haben muß, andernfalls optional. Im HKS sind die Spzn zu jedem Kdo in einer bestimmten Reihenfolge aufgeführt, zuerst die obligaten, dann die optionalen Span. Für jede Spa ist auf der Maschine ein Wert voreingestellt. (vgl. Anhang I.)

Diese Voreinstellung kann vom Benutzer vorübergehend verändert werden durch Deklarationskdos (HKS 2, Abschn. 4); durch ein solches Kdo lassen sich außerdem Spz-Werte (die z.B. ein ganzes Programm umfassen können) unter internen Namen speichern (s. 124., 131.). Alle anderen Kdos heißen Tätigkeitskdos (s. 13.). Eine besondere Klasse hiervon bilden die Vermittlerkdos (s. 14.); diese richten sich an gewisse "Vermittler", nämlich an Teile des Betriebssystems zur Steuerung der Eingabevorgänge.

# 113. Abschnitte und Gespräche

Der Auftrag, den ein Benutzer durch eine Folge von Kdos der Maschine erteilen will, kann als "Abschnitt" oder als "Gespräch" formuliert sein. Der Auftrag wird dann im "Abschnittsmodus" bzw. im "Gesprächsmodus" bearbeitet. Er erhält von der Maschine sofort eine Auftragsnummer.

Ein Abschnitt beginnt mit dem Kdo XBA (7 oder 8) und endet mit XEN (7 oder 8). Die dazwischenliegenden Kdos werden nacheinander abgearbeitet, sofern keine Sprünge eingeplant sind  $(s, 62)$ .

Wird ein Abschnitt per Lochkarten eingegeben, so spricht man von einem Lochkartenabschnitt. Die erste Karte (auf der das Kdo XBA (7) beginnt) muß die Abschnittskarte / Begleitkarte sein und muß mit der Problemnummer des Benutzers beschriftet sein; außerdem muß gut sichtbar ange-

 $\mathcal{B}$ 

geben oder angekreuzt werden, welche Betriebsmittel bei der

Bearbeitung des Abschnitts benötigt werden.

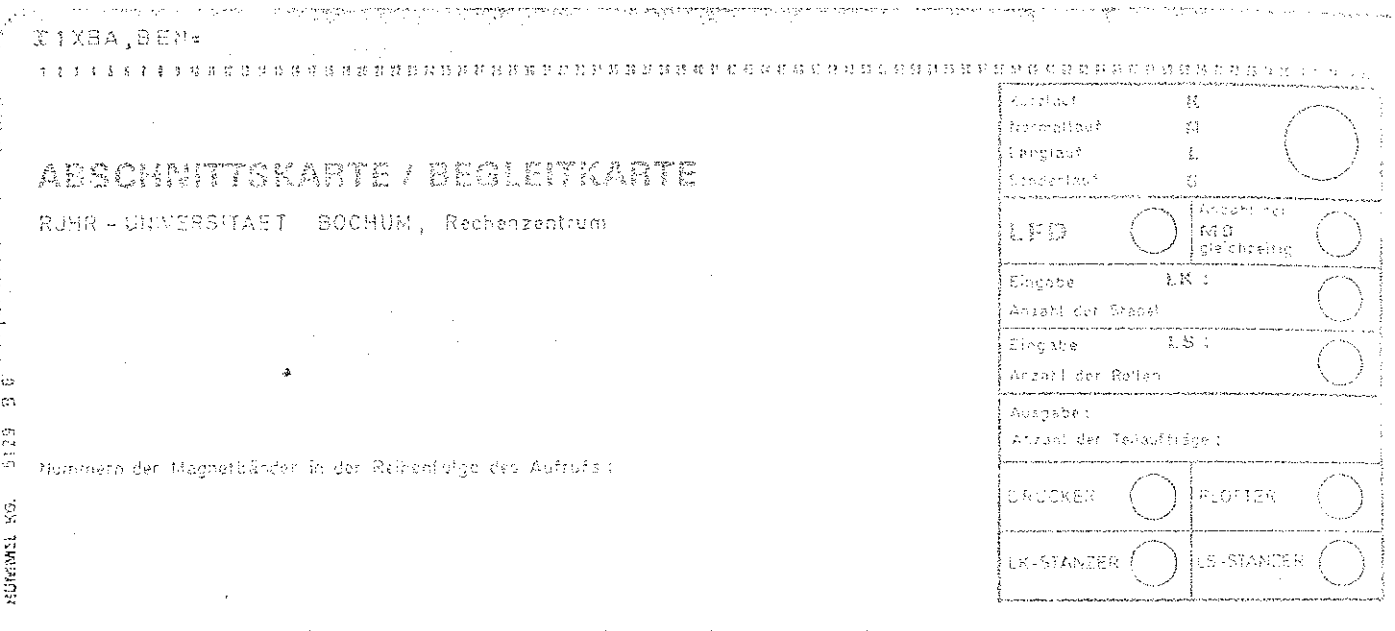

Auch Lochstreifenabschnitte, die in einem Streifenleser im Rechenzentrum eingegeben werden sollen, müssen mit der ausgefüllten Abschnittskarte/Begleitkarte versehen sein. Wird ein Abschnitt auf einer Konsole eingegeben (per Tastatur oder Lochstreifen), so heißt er Konsolabschnitt. Nach Eingabe eines Abschnitts hat der Benutzer keinen Einfluß auf die Bearbeitung eines Auftrages mehr.

Beispiele für Abschnitte sind im Anhang IV zu finden.

Ein Gespräch wird auf einer Konsole geführt, es beginnt mit  $XBG(8)$  und endet mit XEN $(8)$  oder XEG $(8)$  (wenn der Auftrag im Abschnittsmodus fertig bearbeitet werden soll).

Ein Gespräch sollte nur geführt werden, wenn der direkte Kontakt mit der Maschine gewünscht ist; Aufträge mit langen Bearbeitungszeiten (z.B. Übersetzung sehr großer Programme) sollten als Abschnitte eingegeben werden. Magnetbänder können in Gespräch nicht verwendet werden, höchstens in dem nach XEG folgenden Abschnitt.

# 114. Ablaufprotokolle

Nach der Bearbeitung eines Abschnitts wird auf einem Schnelldrucker ein Ablaufprotokoll erstellt. Dieses enthält Meldungen über die Ausführungen der einzelnen Kdos, einschließlich Fehlermeldungen, und es ist evtl. durchsetzt von Ergebnissen, die von ALGOL- oder FORTRAN-Programmen auf dem Schnelldrucker ausgegeben werden sollen.

Bei einem Gespräch erhält man stattdessen ein Konsolprotokoll. Es enthält die protokollierten Eingaben, Meldungen (wie beim Abschnitt) und Ergebnisse, die für die Konsole bestimmt sind.

Mit Hilfe des Kdos DRPROTOKOLL (3) kann das Ablaufprotokoll auf einem gewünschten Gerät (z.B. auf einer Konsole) ausgegeben werden; auch für Gespräche können Ablaufprotokolle angefordert werden. So wird z.B. durch das Kdo

 $\Diamond$  DRPROTOKOLL, EIN, FS(08,1),2

das Ablaufprotokoll auf der Konsole 8 zweimal ausgedruckt. Mit dem Kdo NEUSEITE (3) wird im Ablaufprotokoll eine neue Seite begonnen.

115. Protokollierung von Operatorläufen

Die meisten Kdos bewirken den Start eines "Operators". Beispiele:

- a) Das Kdo UEBERSETZE (3) startet einen Übersetzer, z.B. für die Übersetzung eines FORTRAN-Programms den Operator PS&FTNCOMP.
- b) Das Kdo STARTE (3) startet einen Operator, der aus einem Quellprogramm durch Übersetzen und Montieren entstanden ist; der Name des Operators wird (in der Spz PROGRAMM) vom Benutzer festgelegt (Standardbezeichnung: STDHP). Soll der Operator mehrmals gestartet werden, so können die verschiedenen "Operatorlaufe" noch durch besondere Namen unterschieden werden  $(Spz$  LAUF).
- c) Einige Kdos für Dateienverkehr (z.B. EINTRAGE (4). DRUCKE (4)) bewirken den Start des Operators PS&DATTRAYSP.
- d) Kdos für Texthaltung starten gleichnamige Operatoren, z.B. startet das Kdo TEINTRAGE (4) den Operator TEINTRAGE.

Im Ablaufprotokoll wird jeweils Start und Ende eines Operatorlaufs mit Angabe des Operator(lauf)namens und der Nettorechenzeit für den Operatorlauf protokolliert.

#### 116. Teilaufträge

Bei der Bearbeitung eines Auftrages können außer dem Ablaufprotokoll noch weitere Ausgabeaufträge für Schnelldrucker, Stanzer und Plotter vorkommen; diese werden sofort nach der Eingabe der betreffenden Kdos bearbeitet, so daß nun die Ausgaben in "Teilaufträgen" getrenut erfolgen. Die Kennzeichnung der einzelnen Teilaufträge erfolgt in folgender Form:

 $\langle$ Auftragsnummer $\rangle$   $\langle$  Teilauftragsnummer $\rangle$  [A]  $\langle$ Stationsnummer $\rangle$ 

A bedeutet, falls angegeben, "Ablaufprotokoll". Stationsnummer = 0 bzw. 1 bedeutet: Auftrag wurde im Rechenzentrum bzw. von einer Konsole gestartet.

12. Bausteine der Kommandos

121. Codes

Die Eingabegeräte verarbeiten Aufträge wahlweise in folgenden Codes (s. Anhang II). Lochkarten: KC1 (normal), KC2 (IBM 029), KC3 (IBM 026, DFG-Code). BIN (Binärcode des TR 440, vgl. 222., 223., Lochstreifen (5 Kanäle): SC1 (normal), SC2 (enthält tief-<br>gestellte 10),

Lochstreifen (8 Kanäle): BIN (Binärcode).

Bei Eingabe auf Konsoltastatur sind die Zeichen in SC1 verschlüsselt, bei Eingabe per Sichtgerät in TC1.

Sollen Lochkarten bzw. Lochstreifen nicht im Code KC1 bzw. SC1 eingelesen werden, so muß mit dem Kdo XUM (7 bzw. 8) die Voreinstellung geändert werden (s. 144).

Für die Ausgabe können die Stanzer in den Kdos STANZE (4), TKOPIERE (4) und BINAERAUS (4) auf die verschiedenen Codes eingestellt werden.

Intern sind die Zeichen im Zentralcode verschlüsselt; jedes Zeichen wird durch eine Oktade = 8 Bit dargestellt  $(s.$  Anhang III).

Zur Verwendung von fremden Codes s. 65.

122. Fluchtsymbole

"Fluchtsymbole" haben vor allem die Aufgabe, Kdos einzuleiten.

Das codeunabhängige Fluchtsymbol (symbolisch: ():

a) steht auf Lochkarten vor jedem "Vermittlerkdo" (s.14.) in Spalte 1, gefolgt von 1, 2 bzw. 3 in Spalte 2, wenn dieses Kdo im Code KC1, KC2 bzw. KC3 gelocht ist:  $X$   $X$ Lochung: 12-11-5-8, Anschlag auf einem Locher im Code  $\frac{KG1}{KG3}$ ; oder KC2: (1  $\Gamma$  )

(Mehrfachlochung)

b) steht auf Lochstreifen, die vom Streifenleser verarbeitet werden sollen, ebenfalls vor jedem Vermittlerkdo, gefolgt von einer Zusatzcode-Angabe (die nur für dieses Vermittlerkdo gilt).

Fluchtsymbol: a Bu Bu Bu Bu oder & Bu Bu Bu Bu Bu Zusatzcode: SC<sub>1</sub> Lochung in Tetraden: 01 Abdruck: SC2 Ø. О3

c) wird im Konsolbetrieb nur benötigt, wenn vorher die Fluchtsymbolerkennung abgeschaltet oder der Binärcode eingeschaltet war; Darstellung wie unter b). Für Sichtgeräte ist ein codeunabhängiges Fluchtsymbol nicht definiert.

Das codeabhängige Fluchtsymbol (symbolisch:  $\diamondsuit$ , bei Konsoleingabe auch  $\Box$ ) steht vor jedem Kdo, das nicht vom codeunabhängigen Fluchtsymbol eingeleitet wird. Außerdem muß jedes Vermittlerkdo und jede Konsoleingabe in einem Gespräch mit "  $\diamondsuit$ . " abgeschlossen werden. Eine Folge " $\diamondsuit$ " gilt wie ein einziges.

Lochkarten:

Konsole/Fernschreiber

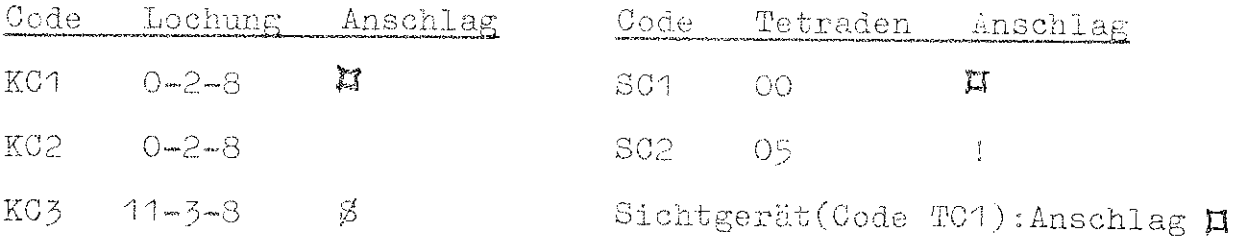

Mit Hilfe des Kdos XUM (7 bzw. 8) (vgl. 144.) kann das codeabhängige Fluchtsymbol abgeschaltet werden; im Code BINAER wird es sowieso nicht erkannt.

Ein am Eingabegerät nicht darstellbares Zeichen des Zentralcodes kann in der Form  $\Delta$ n eingegeben werden, wobei n eine dreistellige Dezimalzahl (64 % n % 255) ist, evtl. mit führender Null.

Durch  $\Diamond$ (wird eine Zeichenkette eingeleitet, die nicht von der Maschine verarbeitet, sondern nur protokolliert werden soll; die Zeichenkette wird durch den nächsten Zeilenwechsel oder durch ein Vermittlerkdo beendet (vgl. auch  $135.$ 

In einem Gespräch wird eine Eingabe des Benutzers mit  $\Pi$ : angefordert.

Weitere Anwendungen des codeabhängigen Fluchtsymbols : s. 123. und 322.

#### 123. Fremdstrings

Programme und Daten werden innerhalb von Kdos in Form von Fremdstrings eingegeben. Ein Fremdstring ist eine Kette von beliebigen Zeichen, die kein Fluchtsymbol sind. Der Beginn eines Fremdstrings wird durch "/" angekündigt; der Fremdstring endet beim nächsten Fluchtsymbol. Falls dieses kein neues Kdo einleitet, folgt ihm ein "/"; d.h. der Fremdstring f tritt dann so auf: /f  $\Diamond$ /

Leerstellen in einem Fremdstring gelten als Zeichen, außerhalb von Fremdstrings werden sie ignoriert. Wann eine Zeichenkette als Fremdstring zu betrachten ist, geht aus dem Zusammenhang hervor.

# <u> 124. Namen</u>

Zur Bezeichnung von Käos und ihren Spzn werden Standardnamen verwendet. Ein Standardname ist eine Kette von höchstens 12 alphanumer. Zeichen (d.h. Buchstaben und Ziffern), die mit einem Buchstaben beginnt. Ein Name von Standardlänge darf außerdem das Zeichen "&" enthalten; solche Namen dienen z.B. zur Bezeichnung von Dateien. Ein FORTRAN-Name ist im Gegensatz zum Standardnamen auf 6 Zeichen begrenzt; er kann außerhalb eines FORTRAN-Programms eine Datenbasis bezeichnen. Ein ALGOL-Name kann beliebig lang sein, aber nur die ersten 35 Zeichen sind signifikant.

Ein interner Name (zur Speicherung eines Spz-Wertes) ist eine höchstens Sstellige Dezimalzahl, die nicht mit O beginnt.

13. Form eines Tätigkeitskommandos

131. Primäres Tätigkeitskommando

Eine "primäres Tätigkeitskdo" (vgl. 112.) beginnt mit dem "Tätigkeitsnamen", evtl. gefolgt von Wertzuweisungen (für Spzn), die durch Kommata voneinander getrennt sind; Beispiel (mit vorangesetztem Fluchtsymbol, s. 122.):  $\Diamond$  UEBERSETZE, QUELLE = PRØG2, SPRACHE = FTN

Tätigkeitsname: UEBERSETZE; unter diesem Namen ist das Kdo im HKS zu finden. Ein Tätigkeitsname hat stets die Form eines Standardnamens (s. 124.); ist der erste Buchstabe ein X, so ist das Kdo ein Vermittlerkdo (s. 141.).

Eine Wertzuweisung hat die Form  $\langle$ Spzname $\rangle$  =  $\langle$ Spzwert $\rangle$ 

Im obigen Beispiel, 4. Wertzuweisung:

Spaname : QUELLE, Spawert : PRØG2

Ein Spzname ist stets ein Standardname und bezeichnet im HKS innerhalb eines Kdos eine bestimmte Spz.

Spzwerte können sehr unterschiedlich aussehen; ihre Form wird im HKS in der Beschreibung der jeweiligen Spz festgelegt.

Die Wertzuweisung bewirkt, daß die Spz mit dem angegebenen Namen den angegebenen Wert erhält. Ist als Spzwert ein interner Name angegeben (s. 124.), so ist der wirkliche Wert unter diesem Namen gespeichert (HKS2, Abschn. 1.5). Wird für eine Spz eines einzugebenden Kdos keine Wertzuweisung angegeben, so erhält die Spz den voreingestellten Wert (s. 112.); im obigen Beispiel: Als Quellprogramm für die Übersetzung wird der Inhalt der Datei PRØG2 verwendet, Quellsprache ist FORTRAN. Für die nicht explizit aufgeführte Spz NUMERIERUNG wird der voreingestellte Wert - STD - verwendet, d.h. die Zeilen des Programms erhalten bei der Bearbeitung dieselben Nummern wie in der Datei. Die übrigen Spzn des Kdos erhalten ebenfalls voreingestellte Werte.

Bemerkung (s. 112.): Die Wertzuweisung für eine

- a) obligate Spz darf höchstens dann fehlen, wenn ein von " - " verschiedener Wert voreingestellt ist;
- b) optionale Spz muß nur dann angegeben werden, wenn sie einen von voreingestellten Wert verschiedenen Wert erhalten soll.

# Abkürzungen (mit "." dahinter):

a) Ein Tätigkeitsname kann abgekürzt werden, soweit keine Verwechslung mit einem anderen Tätigkeitsnamen möglich ist,  $z_*B_*$  "UEB.".

b) Ein Spzname kann abgekürzt werden, soweit keine Verwechslung mit einem anderen Spznamen desselben Kdos möglich ist, z.B. S. (Innerhalb des Kdos UEBERSETZE gibt es nur eine Spz, deren Namen mit S anfängt.).

#### 132. Weitere Vereinfachungen

Falls die Wertzuweisung für die im HKS an 1. Stelle aufgeführte Spz die erste Wertzuweisung im einzugebenden Kdo ist, kann der Spzname und das Zeichen "=" fehlen; dieselbe Vereinfachung gilt für weitere Spzn, falls die Wertzuweisungen in derselben Reihenfolge wie im HKS angegeben sind, z.B.

# $\Diamond$  UEB., PRØG2, FTN

Läßt man mehrere Kommata aufeinander folgen, entspricht dies der Zuweisung der voreingestellten Werte an die im HKS folgenden Spzn; z.B.

# $\diamondsuit$  UEB., SP. = FTN., GR. Q. = PRØG2

Hier wurden den der Spz SPRACHE folgenden Spzn NUM. und MØ die voreingestellten Werte zugewiesen, die folgende Spz VARIANTE erhält den Wert GR; bei der nächsten Wertzuweisung spielt die Reihenfolge im HKS keine Rolle, da der Spzname Q. explizit angegeben wird. Ausnahmen: s. 141. 133. Sekundäres Tätigkeitskommando

Will man ein Tätigkeitskdo mehrmals unmittelbar hintereinander ausführen, wobei nur die Werte für gewisse Spzn abgeändert werden, so braucht der Tätigkeitsname nicht mehr angegeben zu werden; Beispiel: dem Kdo in 131. folge

$$
Q_{\bullet} = PRØG4
$$

Dann wird das UEBERSETZE-Kdo nochmals ausgeführt; für das Quellprogramm wird dann aber der Inhalt von Datei PRØG4 verwendet.

Ein solches verkürztes Kdo heißt "sekundäres Tätigkeitskdo."; es besteht aus einer oder mehreren Wertzuweisungen (durch Kommata getrennt); die erste Wertzuweisung muß mit

 $\langle$ Spzname $\rangle$  = beginnen, d.h. die Vereinfachungen in 132. sind erst von der zweiten Wertzuweisung ab erlaubt.

Ein primäres Tätigkeitskdo kann von beliebig vielen sekundären Tätigkeitskdos gefolgt werden; alle diese Kdos zusammen bilden im Sinn der Kdosprache ein einziges Kdo. Sie können in einem Gespräch nur zusammen eingegeben werden, d.h. eine Eingabe in einem Gespräch darf nicht mit einem sekundären Tätigkeitskdo beginnen. Eine Wertzuweisung in einem Kdo bleibt solange gültig, bis derselben Spz in einem sekundären Tätigkeitskdo (an späterer Stelle des vollständigen Kdos) ein neuer Wert zugewiesen wird.

# 134. Kommandoprozeduren

Soll eine bestimmte Folge von Kdos mehrmals durchlaufen werden, so kann man sie zu einer "Prozedur" zusammenfassen, die mit einem einzigen Kdo aufzurufen ist. Näheres s. HKS2, Abschn. 5.2. Man kann eine Prozedurvereinbarung als "Voreinstellung" für das vereinbarte Kdo betrachten. Weitere Möglichkeiten, in Dateien abgelegte Kommandofolgen zu bearbeiten, bieten die Kdos GEDAECHTNIS(3) und TUE(BO)(s. 631., 632.).

#### 135. Kommentare

Ein Kommentar wird eingeleitet durch N=. Alle folgenden Zeichen bis zum nächsten Fluchtsymbol werden nicht ausgewertet, sondern nur protokolliert. Ein Kommentar entspricht einem Kdo und kann daher nicht innerhalb eines Kdos stehen.

#### 14. Vermittlerkommandos

#### 141. Allgemeine Kennzeichen

Mit Hilfe der "Vermittlerkdos" wird die Eingabe der übrigen Tätigkeitskdos gesteuert. Sie richten sich an den "Papiervermittler" (HKS 7) oder an das "Satellitensystem" (HKS 8). Sie sind wie primäre Tätigkeitskdos aufgebaut, jedoch mit folgenden Besonderheiten:

- a) Der Tätigkeitsname beginnt mit "X".
- b) In den Wertzuweisungen darf der Spzname nicht fehlen und nicht abgekürzt werden.
- c) Das Kdo wird mit " $\diamondsuit$ ." bzw. " $\Box$ ." abgeschlossen.

Soll das Kdo in den Karten- oder Streifenleser eingegeben werden, so muß es mit dem codeunabhängigen Fluchtsymbol und Codeangabe eingeleitet werden; dasselbe ist evtl. auch bei Konsoleingabe nötig (vgl. 122.). Weitere Vorschriften s. HKS 7 (Abweichungen von der allgemeinen Kommando-Syntax). Im folgenden werden die Kdos XBA, XBG, XEN, XEG und XUM behandelt; weitere Vermittlerkdos werden in 3. und 4. besprochen.

# 142. Einleitung eines Auftrages

Das Kdo XBA leitet einen Abschnitt ein, das Kdo XBG ein Gespräch (s. 113.). Sie haben dieselben Spzn. Die erste Wertzuweisung muß mit "BEN=" beginnen; es folgen maximal 30 Zeichen einschließlich Leerstellen zur Kennzeichnung des Benutzers, und zwar zunächst die 6stellige Problemnummer (muß im Rechenzentrum beantragt werden), dann anschließend der Name des Benutzers, evtl. noch seine Telefonnummer. In vielen Fällen braucht keine weitere Spz angegeben zu werden. Ein Kartenabschnitt beginnt also z.B.  $m + t$ 

Y 1 XBA. BEN=290045 MUELLER - SCHMIDT M.

(Dieses Kdo muß auf der roten Abschnittskarte/Begleitkarte stehen). Ein Gespräch wird eröffnet z.B. mit

NXBG, BEN = 520304 MAYER TEL. 5982 N.

Das erste von "Blank" verschiedene Zeichen nach der Problemnummer muß ein Buchstabe sein. Dieser Buchstabe und die nächsten 5 von "Blank" verschiedenen Zeichen, jedoch höchstens bis zu einem Punkt (ausschließlich), bilden das Benutzerkennzeichen (BKZ) des Auftrags. Das BKZ ist wichtig für die LFD. Man kann als BKZ z.B. den Namen des individuellen Benutzers anfügen:

(1XBA, BEN=120208 PHY/1.Schulze 慕. (Das BKZ lautet hier "PHY/1".)

Weitere Spzn: FKZ dient zur Kennzeichnung des Auftrages (z.B. TEST5), maximal 6 Zeichen zulässig.

Bei mehreren Aufträgen unter dem gleichen BKZ muß jeder Auftrag durch ein gesondertes FKZ gekennzeichnet werden, da nur auf diese Weise Verwechslungen bei der Rückgabe vermieden werden können. Die Voreinstellungen und Maximalwerte für die übrigen Spzn werden in der Benutzerordnung angegeben. Jede "Speicherbedarfsgruppe" legt bestimmte Werte für KSB, TSB, DRS, PSB fest, sofern diese nicht explizit im Kdo angegeben werden.

Im Rahmen der individuellen Benutzerberechtigung können die Maximalwerte in Sonderfällen auf Wunsch heraufgesetzt werden.

**Höherer KSB kann bei großen Programmen auftreten, während**  sich bei häufigem Dateiverkehr PSB und TSB erhöhen. Dabei ist der Bedarf für LF-Dateien jedoch nicht zu berücksichtigen. Beim PSB ist außerdem der Umfang (DRS) der Druckerausgabe zu berücksichtigen, da die auf Schnelldrucker auszugebende Information auf Platte zwischengespeichert wird; es muß gelten: PSB 2 DRS+1. Die Spz RZS bezieht sich auf die Zeit, in der der Auftrag den Rechnerkern belegt (Nettorechenzeit).

Möglichst exakte Angaben betr. Speicherbedarf, Druckseitenanzahl und. Rechenzeit durch alle Benutzer tragen wesentlich zur Erhöhung des Durchsatzes (Verkürzung der Wartezeit) bei. Für die Bearbeitung von Abschnitten ist folgende Einteilung zu beachten:

24

.<br>Provincia

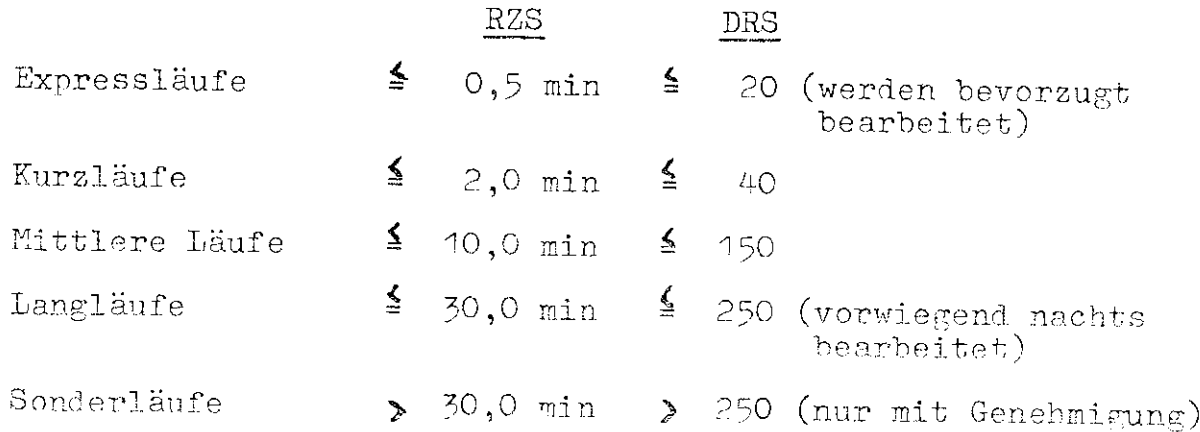

Nur für Expressläufe kann eine Bearbeitung von Rückgabetermin zu Rückgabetermin angestrebt werden.

#### 143. Beendigung eines Auftrags

 $_{\rm eff}$  and

Sowohl Abschnitte als auch Gespräche werden mit dem Kdo XEN beendet. Wird ein Gespräch durch XEG beendet, so wird die noch laufende Bearbeitung des Auftrags im Abschnittsmodus fortgesetzt. Nur auf diese Art ist die Benutzung von Magnetbändern über die Konsole möglich.

#### 144. Das Kommando XUM

Das Kdo XUM wird benötigt:

- a) wenn die Eingabe nicht im voreingestellten Code erfolgt,
- b) bei Wechsel des Eingabe-Codes,
- c) wenn das codeabhängige Fluchtsymbol (vorübergehend) nicht erkannt werden soll,
- d) wenn von Lochkarten nicht alle Spalten gelesen werden sollen,
- e) wenn die Eingabe von der Konsole nicht protokolliert werden soll, obwohl sie weitergeleitet wird.

#### 2. Programme

 $\gamma_{\rm F}$ ne

#### 21. Allgemeines

Der TR 440 verarbeitet Programme in TAS, FØRTRAN, ALGØL60, BCPL, CØBØL (Näheres s. UEBERSETZE (3), Spz SPRACHE). Um mit einem solchen Programm Ergebnisse zu erhalten, sind 3 Schritte nötig, die durch je ein Kdo bewirkt werden:

- a) UEBERSETZE (3): Das Quellprogramm wird übersetzt, es wird ein Montageobjekt erzeugt. Mit einem einzigen Kdo kann man ein Hauptprogramm und mehrere Unterprogramme übersetzen, jedoch nicht mehrere Hauptprogramme. Jedes übersetzte Programm ergibt ein Montageobjekt.
- b) MØNTIERE (3): Aus einem Montageobjekt oder aus zusammengehörigen Montageobjekten wird ein Operatorkörper erzeugt. Die Montageobjekte bleiben erhalten. (Statt "Operatorkörper" sagt man oft "Operator" oder auch "Programm".).
- c) STARTE (3): Ein Operatorkörper wird (evtl. zusammen mit Eingabedaten) gestartet, es entsteht ein Operatorlauf (vgl. 115. b). Montageobjekte und Operatorkörper bleiben erhalten.

#### Bemerkungen:

1) Einige Standardfälle im Lochkartenbetrieb sind im HKS 10 beschrieben. Man beachte aber: Für Spz SPRACHE ist ALG 60 voreingestellt. Weitere Beispiele s. Anhang IV.

- 2) Die obigen 3 Kdos sind in der Kdoprozedur RECHNE (3) zusammengefaßt. Das Kdo RECHNE bewirkt, daß jene 3 Kdos hintereinander ausgeführt werden. Für Wertzuweisungen steht nur eine Auswahl der ursprünglichen Spzn explizit zur Verfügung; für die übrigen Spzn der 3 Kdos gelten die Voreinstellungen. Falls die Übersetzung oder Montage nicht fehlerfrei ausgeführt werden kann, wird das Kdo RECHNE vorzeitig beendet, d.h. es unterbleibt ein Montage- bzw. Startversuch.
- 3) Programme in ALGOL 60 können im Dialogsystem AIDA auch ohne Übersetzung und Montage gefahren und geändert werden; AIDA umfaßt außerdem noch APL und LISP.
- 4) In einem FØRTRAN-Programm kann der Name des Goeratorlaufs (s. STARTE, Spz LAUF) mit CALL OLMAME  $(\S)$  als FTN-String S geliefert werden. Der Frogrammablauf kann so allein durch Änderung des Laufnamens gesteuert werden.

 $\mathcal{J}^{(1)}$ 

Ĩ.

#### 22. Ein- und Ausgabe von Programmen

#### 221. Quellprogramme

Das zu übersetzende Quellprogramm wird im Kdo UEBERSETZE (3) unter der Spz QUELLE angegeben. Es wird entweder als Fremdstring innerhalb des Kdos eingegeben (also auf Lochkarten/-streifen oder von der Konsole) oder aus einer Datei geholt. Die Eingabe aus einer Datei empfiehlt sich dann, wenn das Programm evtl. noch korrigiert werden muß (Bedingungen für eine solche Datei: s. Spz QUELLE.). Das Programm wird auf Wunsch auf Schnelldrucker oder Konsole ausgedruckt (Spz. PRØTØKØLL), evtl. durchsetzt mit Meldungen über syntaktische Fehler. (In der Spz PRØTØKØLL kann auch zusätzliches Ausdrucken des Übersetzten Programms in Objektoode verlangt werden.) Mit VARIAWTE = FF ist auch die formatfreie Eingabe eines FØRTRAN-Programms über Konsole möglich (s. TR 440-FØRTRAN-Handbuch).

# 222. Montageobjekte

Die von einem UEBERSETZE-Kdo erzeugten Montageobjekte (Benennung: Spz MØ) bleiben in der STDDB (s. 513) während eines Abschnitts bzw. Gesprächs erhalten, bis sie entweder durch ein neues Montageobjekt desselben Namens überschrieben oder mit dem Kdo LØESCHE (3) gelöscht werden. Mit dem Kdo DUMPE (3) lassen sich Montageobjekte ausdrucken, mit dem Kdo BINAERAUS (4) in verschlüsseltem

Binärcode (VBC) ausstanzen oder in eine Datei eintragen. Über die Speicherung in einer Benutzerbibliothek s. 54.

Die vom MØNTIERE-Kdo angeforderten Montageobjekte (Benennung: Spz MØ) können als Ergebnis einer Übersetzung (in der STDDB) oder als Bibliotheksprogramm (in der ØEFDB, s. 513., oder in einer angemeldeten Benutzerbibliothek) vorliegen, oder sie können mit BINAEREIN (4) in die STDDB geholt werden. Letzteres ist nur möglich, wenn das Objekt auf Karten oder Streifen oder in einer Datei mit Hilfe des Kdos BINAERAUS (4) gespeichert wurde. Das Anmontieren von Bibliotheksprogrammen kann im MØNTIERE-Kdo durch ZUSATZ = PBI verhindert werden.

Liegen mehrere gleichnamige Montageobjekte vor, so entscheidet die "Hierarchie", welches montiert wird: Zuerst wird in der STDDB, zuletzt in der ØEFDB gesucht, dazwischen ggf. in Benutzerbibliotheken.

# 223. Operatorkörper

Die von einem MØNTIERE-Kdo erzeugten Operatorkörper (Benennung: Spz PRØGRAMM) bleiben während eines Abschnitts bzw. Gesprächs erhalten, bis sie entweder durch einen neuen Operatorkörper desselben Namens ersetzt oder mit dem Kdo LØESCHE (3) gelöscht werden. Die Kdos DUMPE (3) und BINAERAUS (4) lassen sich auch auf Operatorkörper

anwenden (vgl. 222.); außerdem können Operatorkörper in einer Benutzerbibliothek gespeichert werden (s. 54.). Außerdem können mit dem Kdo PKØRRIGIERE (3) Korrekturen unmittelbar am Operatorkörper vorgenommen werden. Der vom STARTE-Kdo benötigte Operatorkörper (Benennung: Spz PRØGRAMM) liegt entweder als Ergebnis eines MØNTIERE-Kdos vor (in der STDDB), oder er steht in einer angemeldeten Benutzerbibliothek, oder er kann mit BINAEREIN (4) geholt werden (vgl. 222.). Liegen mehrere gleichnamige Operatorkörper vor, so entscheidet die Hierarchie (vgl. 222.), welcher gestartet wird.

#### 23. Ein- und Ausgabe von Daten

#### 231. Standardeingabedatei

Daten, die von einem Programm auszuwerten sind, können innerhalb des Kdos STARTE (3) als Fremdstring eingegeben werden (Spz DATEN). Sie werden in der Standardeingabedatei abgelegt und können von dort aus vom Operatorlauf sequentiell aufgerufen werden. Diese Datei hat die symbolische Gerätenummer (=Dateiparameter) 5 in FØRTRAN und ALGØL. (Diese Nr. bezeichnet also den Lochkarten- oder den Lochstreifenleser oder die Konsole, je nachdem, von welchem Eingabemedium das STARTE-Kdo eingegeben wird.)

- FORTRAN: einlesen mit READ-Anweisung, formatgebunden, oder mit NAMELIST. Jede Lochkarte ergibt einen Satz, d.h. Satzlänge beträgt 80 Zeichen, falls alle 80 Spalten gelesen werden, vgl. 144.; bei Eingabe per Konsole wird der Beginn eines Satzes durch Wagenrücklauf mit Zeilenvorschub definiert.
- $AT(GOT):$ einlesen mit READ-Prozedur oder mit den IFIP-Prozeduren INREAL, INARRAY (formatfrei; Trennzeichen zwischen zwei Daten: jedes Zeichen, das nicht "Ziffernzeichen" ist, d.h. keine Ziffer und nicht ', 10, +, -, ., E, D) oder mit den Knuth-Prozeduren INPUT, INLIST (formatgebunden) oder zeichenweise mit der IFIP-Prozedur INSYMBØL oder mit IN.

Falls in der Lese-Anweisung eine von 5 verschiedene Gerätenr. steht, muß im STARTE-Kão in der Spz DNUMMER eine Zuordnung zur 5 erfolgen.

### 232. Ausgabe von Ergebnissen

Ergebnisse können ausgedruckt werden ins Ablaufprotokoll (Gerätenr. 6) oder (in einem Gespräch) ins Konsolprotokoll (Gerätenr. 9). Im Gespräch erfolgt die Ausgabe erst, wenn die letzte Eingabe in der Maschine soweit verarbeitet ist, daß die Maschine eine neue Eingabe erwartet. Will man die

Ausgabe schon erhalten, wenn die betreffende Ausgabe-Anweisung aufgerufen wurde, so verwende man die Prozedur VERDRG (BO.CO.02).

FORTRAN: ausdrucken mit WRITE (mit Gerätenr.) oder PRINT (nur ins Ablaufprotokoll); stets formatgebunden.

| Vorschubzeichen | Bl ank- |        |          |            |
|-----------------|---------|--------|----------|------------|
| Wirkung auf     | neue    | neue   | kein     | eine freie |
| Schnelldrucker: | Zeile   | -Seite | Vorschub | Zeile      |
| Wirkung auf     | neue    | neue   | kein     | eine freie |
| Konsole:        | Zeile   | Zeile  | Vorschub | Zeile      |

ALGOL: formatfrei ausdrucken mit PRINT, TYPE, WRITE (ins Ablauf- oder Konsolprotokoll, kann mit SYSUNIT gesteuert werden) oder mit IFIP-Prozeduren (OUTREAL. OUTARRAY) oder formatgebunden mit Knuth-Prozeduren (ØUTPUT, ØUTLIST) oder zeichenweise mit CUTSYMBØL (IFIP) oder ØUT.

Notfalls muß in der Spz DNUMMER eine Umnumerierung der Gerätenummer erfolgen (vgl. 231.).

# 233. Austausch mit anderen Dateien

Man kann in einem FØRTRAN- oder ALGØL-Programm auch Daten aus anderen Dateien einlesen und Ergebnisse in Dateien eintragen, etwa um sie dann auszustanzen (Näheres s. 52.). Als eine Eingabedatei (mit Gerätenr. 8) kann die Konsole betrachtet werden, wenn von dort Daten auf Anferderung eingegeben werden (s. 413.).

#### 24. Testhilfen

#### $241.$  Dumps

Falls bei der Ausführung des Kdos STARTE (3) ein Fehler auftritt, wird i.a. der Operatorlauf abgebrochen, und es wird (falls nicht im Kdo MØNTIERE (3) stand: ZUSATZ = RVI) mit Hilfe des "Rückverfolgers" ausgedruckt, an welcher Stelle des Quellprogramms der Fehler aufgetreten ist. Auf Wunsch werden Variablen und Felder ausgedumpt, d.h. ihre Namen und momentanen Werte werden ausgedruckt; undefinierte Werte von INTEGER- bzw. REAL-Größen erscheinen als 0 bzw. ÄÄ...A (auf Schnelldrucker) oder !!!...! (auf Konsole), undefinierte logische Größen als FALSE. Voraussetzungen für einen Dump:

a) In Kdo UEBERSETZE (3) muß die Spz VARIANTE den WERT D haben, und das übersetzte Montageobjekt muß beim Operatorlauf noch vorhanden sein.

b) Im Kdo STARTE (3) muß der Dump unter der Spz DUMP spezifiziert werden.

Weitere Maßnahmen in einem Gespräch s. 452.

# 242. Dynamische Kontrollen

s, Jo

Mit Hilfe der Spz DYNKØN im Kdo UEBERSETZE (3) lassen sich (in das Montageobjekt) dynamische Kontrollen einbauen; diese sorgen dafür, daß beim Lauf des zugehörigen Operatorkörpers (Kdo STARTE (3)) folgende Punkte geprüft werden:

- a) Einhalten von Indexgrenzen (bei Feldern),
- b) Verträglichkeit von aktuellem Parameter und formalem Parametertyp (bein Aufruf von Unterprogrammen oder Prozeduren),
- c) Zulässigkeit von Schleifenparametern (in DØ-Schleifen).

Die Prüfung kann auf einzelne Teile des Programms beschränkt werden.

Wird bei der Prüfung ein Fehler festgestellt, so wird der Lauf abgebrochen (evtl. mit Dump, vgl. 241.).

Bei Testläufen eines Programms sellten grundsätzlich dynamische Kontrollen verwendet werden.

# 243. Überwacher

Der "Überwacher" protokolliert während eines Operatorlaufs auf Wunsch die Ausführung gewisser Anweisungen; Voraussetzung ist eine entsprechende Wertzuweisung an die Spz TRACE im Kdo UEBERSETZE (3) (Maßnahmen in einem Gespräch s. 453.). In der Spz UEBWS des Kdos STARTE (3) wird festgelegt, wieviel Seiten der Überwacher auf dem Schnelldrucker höchstens ausgeben soll. (Eine andere Art der Überwachung gestattet die Subroutine TESUEB: Die nach dem Aufruf CALL TESUEB (n) durchzuführenden nächsten n Maschinenbefehle werden überwacht. Dadurch läßt sich z.B. überprüfen, wie ein FTN-Statement übersetzt wurde.)

Setzt man in UEBERSETZE: TRACE=  $-STD-, VAR$  = GS oder  $KV,$ und in STARTE: UEBWS=BTR, so werden im Fehlerfall oder auf Anforderung (s. 453.) die letzten 20 überwachten Schritte ausgegeben (Backtracing).

#### 244. Weitere Kontrollen

Die Spz PRØTOKØLL der Kdos UEBERSETZE (3) und MØNTIERE (3) bietet weitere Möglichkeiten, etwaige Fehler zu finden. Für den Benutzer sind dabei vor allem die Referenzlisten interessant, in denen verzeichnet ist, welche Variablen und Felder an welchen Stellen des Quellprogramms vorkommen (UEB., PRØT.=R).

Eine Kontrolle in Gesprächen ist mit Hilfe der Kontrollereignisse möglich (s. 451.).

In einem FORTRAN - oder ALGOL-Programm kann mit Hilfe der Subroutine bzw. Prozedur TIME die "Zeit" während des Operatorlaufs abgefragt werden; die Differenz zwischen zwei Abfragen ergibt die dazwischenliegende Nettorechenzeit in 10<sup>-5</sup> Sekunden. Diese Abfrage kann für Verzweigungen im Programm benutzt werden, insbesondere zur Beendigung des Operatorlaufs nach einer vorgegebenen Zeit.

#### 25. Speicherplanung

#### 251. Speicherbedarf

Beim Kdo XBA bzw. XBG (s. 142.) muß der voraussichtliche Kernspeicherbedarf berücksichtigt werden, den ein mit UEBERSETZE (3) aufgerufener Compiler benötigt (TAS: 17K, ALGOL: 15K, FØRTRAN: 21K, CØBØL: 17K). Diese Angaben sind bei den Speicherbedarfsgruppen berücksichtigt. Sollen in einem Auftrag Programme verarbeitet werden, die mehr Speicherplatz beanspruchen als der verwendete Compiler. so ist für den Kernspeicherbedarf das "größte" Programm ausschlaggebend; der Trommelspeicherbedarf erhöht sich jedoch mit jedem weiteren Programm (da Montageobjekte und Operatorkörper auf der Trommel gespeichert werden, von wo sie nur bei Bedarf in den Kernspeicher geholt werden.).

#### 252. Besondere Maßnahmen bei großen Programmen

Für "große" Programme ist nicht nur ein erhöhter Speicherbedarf anzumelden, sondern es können (oder müssen) noch folgende Maßnahmen getroffen werden:

a) im Kdo UEBERSETZE  $(3)$ : setze VARIANTE = GR (nur bei einem FØRTRAN-Programm sinnvoll), DYNKØN = -, TRACE = -; darüberhinaus können in ALGØL- und FØRTRAN - Programmen Programmteile mit Hilfe der Prozeduren LØAD und UNLØAD zugeladen (d.h. sie werden im Operatorlauf erst bei Bedarf in den Kernspeicher geholt) bzw. entladen werden. Diese Programmteile müssen jedoch unter der Spz TRANSFER als zuladbar erklärt werden.
- b) im Kdo MØNTIERE (3) : in der Spz TRANSFER müssen die Montageobjekte der im Kdo UEBERSETZE als zuladbar erklärten Programmteile ebenfalls angegeben werden. Die Spz ØVERLAY erlaubt eine noch bessere Ausnutzung der Speicherkapazität.
- c) Es ist dafür zu sorgen, daß Montageobjekte und Operatorkörper so bald wie möglich ersetzt oder gelöscht werden (Ersetzen durch ein gleichartiges Objekt desselben Namens, Löschen mit dem Kdo LØESCHE (3)). Diese Maßnahme betrifft nur den Trommelspeicher.

#### 26. Kommandos für TAS-Programme

Für TAS-Programme stehen außer den in 21. bis 25. besprochenen Kdos noch zur Verfügung:

- a) KØMPRIMIERE (4) (für Ausgabe von TAS-Quellen).
- b) Die Kdos für Makrodienste: MEINTRAGE, MLØESCHE,<br>MAUSGABE (4).
- c) Im Kdo UEBERSETZE die Spz VERSIØN.
- d) Das Kdo DEFINIERE (HKS2, Abschn. 5.3), das es gestattet, ein TAS-Programm in der Form eines Kdos aufzurufen.

#### 3. Benutzerstationen

# 31. Grundbegriffe

#### 311. Die Benutzerstation

Eine Benutzerstation ist ein Ein/Ausgabe-Gerät, von dem aus ein Benutzer direkt mit der Rechenanlage verkehren kann. Als Benutzerstationen sind Konsolen (On-line-Fernschreiber) und Sichtgeräte (SIG 100) vorhanden. Wir bezeichnen im folgenden der Einfachheit halber jede Benutzerstation als Konsole.

Eine Konsole kann sich, wenn sie in Betrieb ist und keine Störung vorliegt, in einem der folgenden Zustände befinden:

Eingabezustand: Der Benutzer hat die Eingabe eines Abschnitts begonnen und noch nicht beendet, oder er ist in einem Gespräch eingabeberechtigt (s. 412.).

Ausgabezustand: Die Maschine hat eine Ausgabe begonnen  $(s. 33.)$ 

Grundzustand: falls weder Ein- noch Ausgabezustand besteht; d.h. der Benutzer kann einen Auftrag beginnen oder die Maschine kann mit der Ausgabe eines Ablaufprotokolls oder Teilauftrags beginnen.

Ist nach dem Einschalten der Konsole keine Eingabe möglich, so liegt eine Störung vor, oder die Konsole ist gesperrt.

# 312. Das Satellitensystem

Das Satellitensystem (SAS) stellt die Verbindung zwischen Rechenanlage und Benutzerstationen dar. Es meldet sich auf der Konsole mit

# $\Box$   $\square$  SAS\*  $\langle$  Text $\rangle$   $\left[\begin{array}{c} \langle \text{Spec} \rangle \end{array}\right]$

Als Text können einige bestimmte Meldungen erscheinen, die im folgenden besprochen werden; es kann aber auch ein beliebiger, vom TR 86 S-Operateur eingegebener Text auftreten (s. 335.). Dahinter kann als Spezifikation eine zweistellige Sedezimalzahl stehen; ihre Bedeutung ergibt sich aus folgender Liste:

- 40 Systemauslauf
- 41 Konsolverkehr beendet
- 42 Engpass TR 440
- 4종
- UMF zu groß<br>E/A-Fehler, Fehler bei Hintergrundtransport  $\langle \mathcal{L} | \mathcal{L} \rangle$  .
- UMF zu klein
- $45$ <br> $47$ Abbruch durch System
- 48. Fluchtsymbolgebiet-Überlauf
- 49. Systemfehler im Satellitenvermittler
- 51 Geraet nicht vorhanden, belegt, blockiert oder nicht betreibbar
- 60 Übergabeverbot, Rechnerkoppelungsengpass
- Rechnerkoppelungsengpass 61
- Pufferengpass im TR 86 62
- 63 Fehler in der Klammerstruktur einer Datei
- 64. Fehlerhafter oder unzulaessiger Satz, z.B. Graphiksatz im Textmodus

# Meldungen des SAS, soweit nicht später besprochen:

H X SAS\*GRUNDZUSTAND KONSOLE GESPERRT

Das SAS (nicht die Konsole!) befindet sich im Grundzustand; auf der Konsole ist keine Eingabe möglich.

 $\texttt{HHSAS*KONSOLE FREL}$   $\{Spec\}$ 

Die Konsole befindet sich im Grundzustand.

ДИ SAS\*UNZUL. KOMMANDO

Eingegebenes Vermittlerkdo darf im momentanen Zustand der Konsole nicht eingegeben werden.

**HISAS\*FALSCHES KOMMANDO** 

Eingegebenes Kdo sieht aus wie ein Vermittlerkdo (beginnt mit  $(X)$ , wird aber nicht verstanden (z.B. wegen falscher Spz).

 $\forall A \Box B \triangle B \land B \Box B$   $\left[\text{Spez}\right]$ 

Abbruch einer Ausgabe.

#### 32. Eingabe

 $\mathcal{R}^{\mathrm{opt}}(\mathcal{C}_{\mathrm{c},\mathrm{opt}})$ 

# 321. Normale Eingabe von Aufträgen

Im Grundzustand der Konsole kann mit dem Kdo XBA (8) ein Abschnitt, mit XBG (8) ein Gespräch eröffnet werden. Der weitere Verlauf eines Gesprächs wird in 41. beschrieben. Die Eingabe eines Abschnitts schließt sich unmittelbar an das XBA-Kdo an; die Konsole befindet sich im Eingabezustand, bis mit XEN (8) die Eingabe beendet wird. Anschliefend kommt die Meldung:

#### **HI SAS\*KONSOLE FREI**

Während des Eingabezustandes können alle Vermittlerkdos eingegeben werden außer XBA und XBG; XEG ist nur in Gesprächen zulässig. Man kann z.B. mit XUM (8), Spz EPR die Frotokollierung der eingegebenen Zeichen (außerhalb von Vermittlerkdos) aus- und einschalten.

### 222. Korrekturen bei der Eingabe

Hat man bei der Eingabe an der Konsole einen Fehler gemacht und bemerkt ihn vor Beendigung der Eingabe, so kann er rückgängig gemacht werden mit  $\mathbb{N}'$  oder mit Vermittlerkdos:

- Letztes eingegebenes Zeichen wird gelöscht  $\overline{\mathbf{u}}^{\, \cdot}$ (Zwischenraum, Wagenrücklauf, Zeilenvorschub werden ignoriert); nur möglich, falls letztes Zeichen kein " $\pi$ ". Mehrfache Eingabe von  $\pi$ ' löscht entsprechend viele Zeichen von rechts nach links.
- MXLZX. Löschen einer Zeile (falls der folgende Zeilenwechsel noch nicht eingetastet ist), jedoch nur bis zum letzten  $\sharp$  (außer " $\sharp$ n" (s. 122) und  $\pi$ '),  $\pi$ . oder  $\pi$ :. Bei der erneuten Eingabe der Zeile vergesse man nicht etwaige führende Leerstellen (z.B. in einer FORTRAN-Anweisung)!

Die neue Eingabe kann sofort nach dem Kdo erfolgen; die Maschine meldet sich nicht.

- a) Ein eingegebener Abschnitt wird ganz gelöscht, N XLE H. nach der Meldung **I II SAS\*EING. GEL., KONS. FREI** befindet sich die Konsole im Grundzustand.
	- b) In einem Gespräch wird die Eingabeinformation, die noch nicht mit "Z." abgeschlossen ist, bis zum letzten " $\mu$ :" gelöscht. Vermittlerkdos, die in die Eingabeinformation eingestreut und bereits ausgeführt sind, können

jedoch nicht mehr rückgängig gemacht werden. Nach der Meldung **NN SAS\*EINGABE GELOESCHT** kann der Benutzer neue Kdos eingeben.

# 33. Ausgabe

 $\langle \cdots \rangle$  reads.

331. Mögliche Ausgaben auf der Konsole Auf der Konsole können folgende Ausgaben erscheinen:

- a) im Eingabezustand Protokollierung der eingegebenen Zeichen (kann mit XUM (8) z.T. unterdrückt werden),
- b) in einem Gespräch die Antworten und Anfragen der Maschine,
- c) RJE Ausgaben (s.  $333.$ ),
- d) Meldungen vom SAS (s. 312.) und von Operateuren  $(s. 334.335.)$

Auf dem Sichtgerät sind außerdem graphische Ausgaben möglich (s. 64.).

# 332. Abbrechen einer Ausgabe

Jede Ausgabe, die nicht mit  $\pi \pi$  SAS\* beginnt, kann mit XAB (8) abgebrochen werden. Wegen Abbruch der Ausgabe in

einem Gespräch s. 414., wegen Abbruch einer RJE-Ausgabe  $s. 333.$ 

# 333. Remote Job Exit (RJE)

 $\mathbb{R}^{pdp} \mathbb{W}$  .

Eine RJE-Ausgabe (Ablaufprotokoll, s. 114., oder anderer Teilauftrag, s. 116.) läßt sich auf eine Konsole bringen, wenn man im Kdo DRPRØTØKØLL (3), DRUCKE (4), KØMPRIMIERE (4), TKØPIERE (4) für GERAET bzw. ZIEL die Konsole angibt; hat die Konsole etwa die Nummer 18, so gebe man an:

# $FS(18, 1)$ .

Eine RJE-Ausgabe unterbricht weder eine andere RJE-Ausgabe noch ein Gespräch. Umgekehrt läßt sich in eine RJE-Ausgabe auch keine Abschnittseingabe und kein Gespräch einschachteln.

Von einer Konsole aus können innerhalb einer RJE-Ausgabe die Kdos XAB  $(8)$ , XMØ  $(8)$  und XAS  $(8)$  eingegeben werden; am Sichtgerät lassen sich die Funktionstasten FO-F3 bedienen.

Die RJE-Ausgabe wird eingerahmt durch je einen einzeiligen Text:

 $\langle$  Auftr.-Nr.> /  $\langle$  Teilauftr.-Nr.>  $\langle$  BEN-String>  $\langle$ FKZ> $\rangle$  $\langle$ Datum>

Sie wird zusätzlich beendet mit:

#### **HRSAS\*ENDE AUSGABE**

Die Schlußzeilen werden auch bei Abbruch durch  $\pi$ XAB $\pi$ . ausgeschrieben.

Danach befindet sich die Konsole im Grundzustand.

# 334. Meldungen vom TR 440 - Operateur

Der TR 440 -, Operateur hat die Möglichkeit, einen Text an eine oder alle Benutzerstationen zu senden. Der Text wird sofort ausgegeben, wenn sich die Benutzerstation im Grundzustand befindet oder auf Ausgabe wartet. Wird gerade eine Ausgabe durchgeführt, so wird vor dem Text noch die letzte Ausgabe-Teilmenge ausgegeben. Für Benutzerstationen, die sich gerade im Eingabezustand befinden, wird der Text aufbewahrt, bis der Benutzer seine Eingabe abgeschlossen hat.

Beispiel:

#### N OP A

HEUTE WIRD DER RECHNER UM 22 UHR ABGESCHALTET N N SAS\*ENDE AUSGABE

Die Texte können mit dem Kommando  $\pi$ XAB $\pi$ . abgebrochen werden. Ein im jeweiligen Zustand zulässiges  $\pi$  XEN  $\pi$ . bzw. МХЕСИ. bewirkt ebenfalls den Abbruch der Textausgabe.

# 335. Meldungen vom TR 86 S-Operateur

Für den Fall, daß das im TR 86 S liegende Satellitenprogramm (Teil des Satellitensystems) nicht an den TR 440 gekoppelt ist (oder gekoppelt werden kann), wurde eine Benachrichtigung der in dieser Situation aktiv werdenden Benutzerstationen vorgesehen. Die Eingabe eines Vermittlerkommandos führt zu der Standardausgabe:

#### H J SAS\*KEIN KONSOLVERKEHR

Der Operateur des TR 86 S hat die Möglichkeit, diesen Text zu variieren und somit auch den Grund für die Standardausgabe anzugeben. Allgemeiner ist also die Form der Ausgabe für diesen Zustand anzugeben mit:

ИМ SAS\* (text vom operateur)

#### 34. Operateurverkehrseingaben

341. Allgemeines

Die Kdos XMØ (8) und XAS (8) für "Operateurverkehrseingaben" sind in jedem Zustand der Konsole möglich. Im Aus-

gabezustand wird noch die letzte Ausgabe-Teilmenge ausgegeben, ehe dem Benutzer mit "ØPA:" Eingabeberechtigung erteilt wird. Die Eingabe ist mit Z . abzuschließen. Innerhalb der Eingabe sind Fremstrings zugelassen, ebenso die unter 322. genannten Korrekturmöglichkeiten und die Kdos XEN (8) und XEG (8); die letzten bewirken zusätzlich den Abbruch des Operateurverkehrs. Falls die Eingabe wegen Engpass nicht weitergegeben werden kann, erfolgt Rückmeldung:

XX SAS\*ØP-KDØ NICHT AUSFUEHRBAR

# 342. Eingabe für die Kontrollschreibmaschine

Das Kdo XMØ (8) erlaubt es, Texte von der Konsole auf die Kontrollschreibmaschine des TR 440 zu leiten (maximal 90 Zeichen); Beispiel:

**AXMØH.** 

ØP $\boxtimes$ : BITTE WARTUNG MELDEN, KONSOLE F5-1 DEFEKT  $\pi_{\ast}$ 

Anschließend wird der alte Zustand der Konsole wiederhergestellt. - Das Kdo XMØ darf nur in sinnvollen Fällen verwendet werden, z.B. um eine Operateuranfrage zu beantworten.

#### 343. Verkehr mit der Kontrollfunktion

Nach dem Kdo XAS (8) kann der Benutzer auf der Konsole einen Teil der Kdos eingeben, die sonst nur der Operateur auf der Kontrollschreibmaschine eingeben kann. Ein solches Kdo beginnt nicht mit einem Fluchtsymbol, sondern mit dem Namen des Kdos, evtl. gefolgt von einer oder mehreren Spzn, durch Kommata getrennt. Es kommen folgende Kdos in Frage:

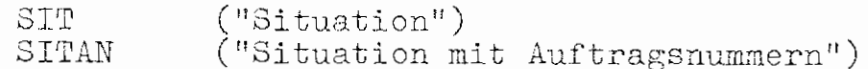

mit den Spezifikationen ALL, G ("Geräte"), GSP<br>("Gespräche"), AB ("Abschnitte"), P ("Prioritäten"),<br><einzelne Auftragsnummer>, <Gerätesymbol>, <Zustandssymbol> sowie die Kommandos

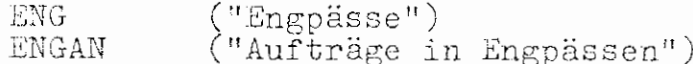

ohne Spezifikationen,

ferner das Kommando PARAUS ("Systemlaufparameter ausgeben") mit den Spezifikationen

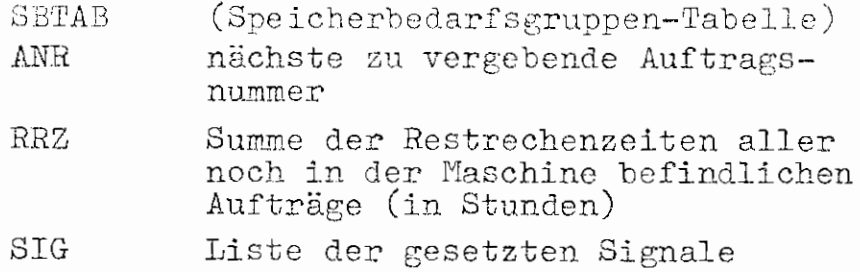

und das Kommando SEND.

Mit SEND lassen sich Nachrichten von einer Konsole an eine andere leiten.

Beispiel: Das Kommando hat den Aufbau

SEND,  $\langle$  Text  $\rangle$ ,  $\langle$  Konsoladresse $\rangle$ 

Achtung: Wird dieses Kommando - es könnte sicherlich in bestimmten Fällen von großem Nutzen sein mißbraucht, so muß es wieder entfernt werden.

Es muß immer eine komplette Kommandofolge auf einmal eingegeben werden.

Beispiel:

 $\chi_{\rm eff}^{\rm (pro)}$ 

OP H: SIT, GSP, ENG, SITAN, AB, PARAUS, SBTAB,, SEND, BITTE DATEI ABMELDEN, F7-1 H.

Hierdurch wird aufgelistet, wieviele Gespräche sich in welchem Zustand befinden und ob Engpässe bestehen. (Durch das doppelte Komma wird von der Spezifikationsebene wieder auf Kommandoebene heruntergeschaltet, ENG hat keine Spezifikationen, man bleibt also in Kommandoebene.) Weiter wird aufgezählt, welche Abschnitte sich in welchem Zustand befinden, und die Speicherbedarfsgruppen-Tabelle mitgeteilt. Schließlich wird eine Botschaft an die Konsole F7-1 gesandt.

Bei SIT, SITAN sind folgende Zustandssymbole möglich:

DRU (Druckend), PLO (Plottend), SST (Streifenstanzend), KST (Kartenstanzend), BLO (Blockiert), KEI (Konsol-Eingabe), FSR (Ausgabe auf Konsole). Zulässig als Gerätesymbol sind außer den Konsoladressen die folgenden:

D1-0, D2-0 (Drucker), Z1-0 (Plotter), B1,..., B5, B7 (Bandgeräte), A5-0, A8-0 (5-bzw. 8-Kanal-Streifenstanzer), S1-0 (Kartenstanzer).

#### 4. Gespräche

#### 41. Grundform eines Gesprächs

# 411. Gesprächseröffnung

Nach fehlerfreier Eingabe des Kdos XBG (8) (s. 113., 142.) meldet die Maschine die von ihr erzeugte Auftragsnummer (mit der die Ausgabeprotokolle versehen werden), Datum und Uhrzeit der Anmeldung des Gesprächs, Benutzerkennzeichen.

Dann kommt die Aufforderung

#### GIB KOMMANDOS I :

Bei einem Fehler im Kdo XBG wird der Auftrag evtl. abgebrochen (z.B. bei falscher Problemnummer) mit Freigabe der Konsole, oder es kommt (z.B. bei syntaktischem Fehler) die Meldung (vgl. 311.):

# HH SAS\*FALSCHES KOMMANDO

Danach muß das (richtige) Kdo neu eingegeben werden.

# 412. Eingabe von Kommandos

r.

Nach der Aufforderung "GIB KOMMANDOS Z:" besteht Eingabeberechtigung, d.h. der Benutzer kann Kdos eingeben. Die Eingabe muß mit "H" beginnen. Soll nur ein einzelnes Kdo eingegeben werden, so ist dieses mit "Z." abzuschließen. Der Benutzer muß dann die Meldung der Maschine abwarten

und darf erst nach Aufforderung neue Kdos eingeben. Er kann statt eines einzelnen Kdos auch eine Kdofolge eingeben, in der die Kdos durch " $\sharp$ " getrennt sind; das letzte Kdo wird mit " $\sharp$ ," abgeschlossen. Eine Kdofolge kann auch sekundäre Teilkdos enthalten, jedoch muß dann das zugehörige primäre Teilkdo mit eingegeben werden.

#### 413. Eingabe von Daten in ein Programm

In 231. wurde gezeigt, wie Daten, die im Kdo STARTE als Fremdstring stehen, in FORTRAN oder ALGOL eingelesen werden. In 523. wird die Übergabe von Daten aus einer beliebigen Datei beschrieben. Wählt man in einer Lese-Anweisung als Gerätenummer die "8", ohne einen Dateinamen zuzuordnen, so bewirkt die Anweisung auf der Konsole den Ausdruck " $\mathbb{Z}$ :"; es werden dann die für die Anweisung benötigten Daten von der Konsole erwartet. Die Eingabe der Daten muß mit " $\mu$ ." abgeschlossen werden. Statt Daten kann man auch vorrangige Kdos (s. 44.), aber keine Anweisungen (s. 43.) einschieben.

Damit man weiß, was nach " $\mu$ :" erwartet wird, sollte man vor die Lese-Anweisung eine Schreib-Anweisung einfügen (mit Gerätenummer 9), die einen erläuternden Text ausdruckt, z.B. "GIB X EIN".

### 414. Eingriffe in ein Gespräch

Man kann zu jedem Zeitpunkt eines Gesprächs (also nicht nur während der Eingabeberechtigung) mit einem der folgenden Vermittlerkdos eingreifen (s. HKS 8):

- a)  $\sharp$  XAB  $\sharp$ . Eine laufende Ausgabe wird abgebrochen, die Maschine meldet sich nach Abarbeiten der schon eingegebenen Kdos wieder mit "M:". Man weiß dann evtl. nicht, ob eine Fehlermeldung ausgegeben werden sollte, ob vorrangige Kdos oder nur Anweisungen einzugeben sind. Das Kdo ist dann zu verwenden, wenn eine Ausgabe abgebrochen werden soll, ohne daß die Ausführung der zuletzt eingegebenen Kdos unterbrochen wird. (Meldungen vom SAS werden durch das Kdo XAB nicht unterdrückt.)
- b)  $\boxtimes$  XAN $\Pi$ . Eine laufende Ausgabe wird unterbrochen; der Abwickler meldet sich nach gewissen Auslaufvorgängen (s. HKS 8) mit "*A H* ABW\* *H*:". Man kann jetzt Anweisungen (s. 433.) oder vorrangige Kdos (s. 441.) eingeben. Gibt man " $\pi$ ." ein, so wird an der Unterbrechungsstelle fortgefahren. Das Kdo XAN wird benötigt, wenn in die Ausführung von bereits eingegebenen Kdos eingegriffen werden soll.

c) H XEN H. Hiermit wird das Gespräch beendet, d.h. es sind keine Eingaben mehr möglich; es kommt die Meldung

#### **H H** SAS\*KONSOLE FREI

Eine noch laufende Auftragsbearbeitung wird abgebrochen.

d) Д XEG Д. Im Unterschied zu c) wird eine laufende Auftragsbearbeitung nicht abgebrochen, sondern im Abschnittsmodus zu Ende geführt.

# 415. Zeichenweise Korrekturen in einem Kapitel

Das Kdo TZKØRRIGIERE (6) erlaubt in einem Gespräch zeichenweise (und zeilenweise) Korrekturen in einem Kapitel. Zeilennummer und einzutragende Information werden dazu nicht als Spz-werte, sondern erst auf Anfrage eingegeben. Führende Leerstellen in der Information lassen die entsprechenden Zeichen im alten Text unverändert. Mit "*I*." wird die Korrektur einer Zeile beendet; will man den Rest der Zeile löschen, so muß man vor H einen Zeilenwechsel eintippen. Ist eine Zeile länger als 67 Zeichen, so wird sie nach und nach in Teilzeilen von 67 Zeichen ausgegeben, und die Korrekturinformation wird für jede Teilzeile angefordert. Das Kdo TZKØRRIGIERE kann auch zum reinen Eintragen von Zeilen verwendet werden, wenn die Zeilennummern unter der Spz NUMERIERUNG angegeben werden.

Eine weitere, in vielen Fällen komfortablere Möglichkeit bietet das Kdo KØRRIGIERE (BO).

Soll eine Zeichenfolge, die im Kapitel mehrfach vorkommt, auf einmal korrigiert werden, so verwende man die Kdoprozedur TQKØRRIGIERE (BO).

#### 42. Reaktionen auf Fehlermeldungen

 $\chi_{\rm c} = S^{(B\bar{b})} \chi_{\rm c} \chi$ 

# 421. Normaler Abbruch eines Kommandos

Wird bei der Ausführung eines Kdos ein Fehler gefunden (z.B. ein unzulässiger Spezifikationswert, ein syntaktischer Fehler in einem zu übersetzenden Programm oder eine fehlerhafte Dateneingabe), so wird die Ausführung abgebrochen; es folgt eine Fehlermeldung und die Anfrage nach weiteren Kdos. War das fehlerhafte Kdo einzeln oder am Ende einer Kdofolge eingegeben worden, so kommt die Aufforderung "GIB KOMMANDOS X:", stand das Kdo innerhalb einer Kdo-folge, so heißt es "GIB KOMMANDOS MIT VORRANG H:".

In beiden Fällen können nun Kdos eingegeben werden, im zweiten Fall auch Anweisungen (s. 432.) oder einfach "H.", d.h. es soll das nächste Kdo der Kdofolge verarbeitet werden. Kdos, die im zweiten Fall eingegeben werden, werden vorrangig behandelt (s. 44.).

Falls ein Kdo wegen Speichermangel nicht ausgeführt werden konnte, kann man nur noch solche Kdos ausführen lassen, die

im betreffenden Speichermedium weniger Platz benötigen, oder man muß (nicht mehr benötigte) Dateien, Montageobjekte oder Operatoren, die in diesem Speicher liegen, löschen.

### 422. Alarm

 $\overline{\mathbb{C}}^{2^{n-1}+\alpha,\alpha}$ 

Läuft ein Operator auf einen Alarm (z.B. arithmetischen Alarm), so erfolgt (vgl. 241.) "normalerweise" ein Dump. Ist der Operator jedoch gesprächsfähig (Kdo UEBERSETZE (3), VARIANTE=GS oder KV) so kommt statt dessen die Meldung " < Operatorlaufname > \*KE=\*ALARM H:". Gibt man jetzt Kdos ein, so werden diese vorrangig behandelt (s. 44.); gibt man "Z." ein, wird der Operatorlauf fortgesetzt (evtl. mit erneuter Alarmmeldung). Im übrigen können Anweisungen eingegeben werden (s. 434.).

#### 423. Weitere Meldungen

In selteneren Fällen (z.B. nach Eingabe von XAN) meldet sich der Abwickler, und zwar mit "HAABW\*H:"; Weiteres hierzu s.  $414. b$ .

In manchen Fällen, bei denen eine Fortsetzung des Gesprächs sinnlos ist, kommt die Meldung "SCHWERER FEHLER. GIB XEN  $\mu$ :". Erwartete Reaktion: " $\pi$ XEN  $\pi$ ." (vgl. 414.c)). In einem Gespräch können außerdem die unter 3. genannten Meldungen des SAS und der Operateure erscheinen.

#### 43. Anweisungen

 $e^{-\gamma^{2\lambda\lambda} \cdot \gamma_{\rm log} m}$ 

# 431. Allgemeines

Eine "Anweisung" im Sinn der Kommandosprache ist eine bestimmte Zeichenfolge, die an gewissen Stellen eines Gesprächs eingegeben werden kann. Anweisungen werden im Unterschied zu Kdos nicht mit einem Fluchtsymbol eingeleitet und können immer nur einzeln und auf Anforderung eingegeben werden. Eine Anweisung beginnt mit einem Anweisungsnamen, evtl. gefolgt von Parametern, und wird wie jede Eingabe mit "X ." abgeschlossen.

432. Anweisungen nach Fehlern in einer Kommandofolge Bei einem Fehler innerhalb einer Kdofolge (s. 421.) erscheint die Aufforderung "GIB KOMMANDOS MIT VORRANG H:". Statt "H." kann man auch die Anweisungen "NEINH." oder "WEITER H." eingeben, wenn das nächste anstehende Kdo verarbeitet werden soll. Sollen dagegen die restlichen Kdos der Folge übergangen werden, so gebe man die Anweisungen "KLOESCHE H." oder "LOESCHE H." ein. Die Maschine meldet sich dann mit "GIB KOMMANDOS E:" und erwartet nur noch Kdos.

#### 433. Anweisungen an den Abwickler

Nach einer Meldung des Abwicklers mit "MHABW\* H:"  $(s. 414.b)$  und  $423.$ ) kann eine der folgenden Anweisungen

eingegeben werden:

en <sub>en</sub> e

- a) BEENDE H. Eine noch laufende Ausführung eines Kdos wird abgebrochen, noch nicht ausgeführte Kdos werden übersprungen, es folgt "GIB KOMMANDOS n:".
- Ein bereits angefangenes Kdo wird abgearb) HALT  $\sharp$ . beitet; vor Abarbeitung des nächsten Kdos kommt die Anforderung von vorrangigen Kdos oder Anweisungen.

c) HALT,  $\langle$  Operatorlaufname >  $\Box$ .

Der betreffende Operatorlauf wird angehalten, Weiteres s. 434.

434. Anweisungen nach Anhalten eines Operatorlaufs Man kann Anweisungen eingeben, wenn ein Operatorlauf durch eines der folgenden Ereignisse angehalten wird:

a) Alarm (s. 422.), b) Kontrollereignis (s. 451.), c) Anweisung an den Abwickler (s. 433. c)).

(Wird ein Operatorlauf angehalten, weil Daten von der Konsole erwartet werden (s. 413.), so kann keine Anweisung

eingegeben werden.)

 $\sqrt{1-\frac{1}{2}}^{\frac{1}{2}+\frac{1}{2}+\frac{1}{2}+\frac{1}{2}}$  (see 7

Soll der Operatorlauf fortgesetzt werden, so gebe man "H." ein. Der Operatorlauf kann aber auch beendet werden mit einer der beiden folgenden Anweisungen:

ØPSTØFZ. beendet den Operatorlauf ohne Ausgabe von Dumps. ØPABRRUCH Z. beendet den Operatorlauf mit Ausgabe der im Kdo STARTE (3), Spz DUMP, vorgesehenen Dumps; der Operatorlauf muß aber dumpfähig sein (Kdo UEBERSETZE (3). VARIANTE =  $D$  oder  $GS$ ).

Bevor ein Operatorlauf fortgesetzt oder beendet wird, können noch vorrangige Kdos (s. 44.) oder Anweisungen für Testzwecke eingegeben werden (s. 45.).

#### 44. Vorrangige Kommandos

441. Übergang von der Grundstufe zur Vorrangstufe Kdos, die zu Beginn eines Gesprächs eingegeben werden, werden in der "Grundstufe" bearbeitet. Es gibt nun verschiedene Gelegenheiten, wo Kdos vorrangig, d.h. in der "Vorrangstufe" bearbeitet werden:

a) bei Anfrage nach Daten von der Konsole (s. 413.). b) nach einem Fehler innerhalb einer Kdofolge (s. 421.), c) bei einer Anfrage des Abwicklers (s. 414. b)),

- d) beim Anhalten eines Operatorlaufs (s. 434.),
- e) durch Eingabe mit CALL KØMMDØ (S. 445.).

 $\rho^{m_{\lambda}}\gamma_{\text{gas}}$  v

# 442. Normale Gesprächsform in der Vorrangstufe

Ist ein in der Vorrangstufe eingegebenes Kdo (oder eine Kdofolge) abgearbeitet worden, so kommt die Anfrage: "WEITERE KOMMANDOS MIT VORRANG H:". Gibt man jetzt weitere Kdos ein, so werden diese ebenfalls in der Vorrangstufe behandelt. Möchte man jedoch keine weiteren Kdos mehr einfügen, sondern in die Grundstufe zurückkehren und an der Unterbrechungsstelle fortfahren, gibt man die leere Antwort "  $\Xi$ ." oder die Anweisung "NEIN  $\Xi$ ." oder "WEITER H." (vgl. 432.). Je nachdem, wie die Vorrangstufe begonnen wurde (vgl. 441.), erfolgt dann

- a) die Anfrage nach Daten,
- b) die Bearbeitung des nächsten Kdos in der Grundstufe,
- c) Fortsetzung an der unterbrochenen Stelle,
- d) Anfrage nach Anweisungen (s. 434.).

# 443. Fehlermeldungen in der Vorrangstufe

Tritt in einem einzeln eingegebenen vorrangigen Kdo ein Fehler auf, so kommt die Anfrage "WEITERE KOMMANDOS MIT VORRANG H:". Man kann jetzt so verfahren wie bei derselben Anfrage, wenn das letzte Kdo abgearbeitet wurde (s. 442.). Tritt jedoch innerhalb einer vorrangigen Kdofolge ein Fehler auf, so erscheint die Meldung "KEIN KOMMANDO EINFUEG-BAR, GIB ANWEISUNG  $\mathcal{U}:$ ". Jetzt ist nur die Eingabe einer Anweisung möglich (deshalb empfiehlt es sich, in der Vorrangstufe von vornherein nur einzelne Kdos einzugeben). Es können die unter 432. genannten Anweisungen (oder die Antwort " $\sharp$ .") eingegeben werden; die Maschine meldet sich (ggf. nach Abarbeiten der begonnenen Kdofolge) mit der Anfrage nach weiteren Kdos mit Vorrang.

# 444. Sonstige Anfragen in der Vorrangstufe

Allgemein kann man bei einer Anfrage in der Vorrangstufe keine Kdos eingeben, wenn bei derselben Anfrage in der Grundstufe ein Übergang von der Grundstufe in die Vorrangstufe erfolgen würde. Dies ist der Fall bei

- a) der Anfrage nach Daten: jetzt sind wirklich Daten einzugeben,
- b) Fehler in einer Kdofolge (s. 443.),
- c) einer Anfrage des Abwicklers; außer "H." können die in 433. besprochenen Anweisungen eingegeben werden; es kommt die Anfrage nach weiteren vorrangigen Kdosoder nach Anweisungen,
- d) Anhalten eines Operatorlaufs (s. 434.).

60

 $\mathcal{P}^{\mathcal{O}_{\mathcal{M}}}$  is at  $\mathcal{V}$ 

# 445. Eingabe vorrangiger Kommandos

in einem FORTRAN - Programm

Die Anweisung CALL KØMMDØ ('<Kommando>' [,&n]) bewirkt, daß das (ohne Fluchtsymbol) eingetragene Kdo vorrangig ausgeführt wird; nach Ausführung wird normal fortgefahren. Treten so grobe Fehler auf, daß das Kdo nicht ausgeführt werden kann, so erfolgt ggf. Rücksprung auf die Anweisung mit der Nr. n.

#### 45. Testhilfen

# 451. Kontrollereignisse

Mit Hilfe eines Kontrollereignisses kann man einen Operatorlauf an einer bestimmten Stelle anhalten, um Anweisungen oder vorrangige Kdos einzugeben; danach kann der Operatorlauf abgebrochen oder fortgesetzt werden. Ein Kontrollereignis ist die erste Anweisung einer bestimmten Zeile des Quellprogramms. In einem Programm dürfen bis zu 50 Kontrollereignisse festgelegt werden. Im einzelnen sind folgende Schritte nötig:

a) Im Kdo UEBERSETZE  $(3)$  ist VARIANTE = KV oder GS zu setzen, und unter der Spz KE müssen die Kontrollereignisse definiert werden, indem den gewünschten Zeilen geeignete Bezeichnungen zugeordnet werden (max. Sstellige Zahlen oder FORTRAN-Namen).

b) Die Kontrollereignisse müssen aktiviert werden. Dies geschieht entweder im Kdo STARTE (3) in der Spz AKTIV oder mit der Anweisung KEAKTIV. Diese Anweisungkann nach Anhalten des Operatorlaufs (s. 434.) eingegeben werden, z.B. wenn vor Erreichen des zu aktivierenden Kontrollereignisses ein Alarm aufgetreten ist. Die Anweisung hat die Form:

# KEAKTIV (KE1, KE2, ...) I.

Dabei sind für KE1, KE2, ... die Namen der zu aktivierenden Kontrollereignisse einzusetzen, evtl. gefolgt von "  $-n$ " (1  $\leq$  n  $\leq$  65536), z.B.:

KEAKTIV (ALPHA - 10, BETA, GAMMA - 2)  $\pi$ .

Bevor ein aktiviertes Kontrollereignis zum n-ten Mal (fehlendes n bedeutet 1) ausgeführt wird, so wird der Operatorlauf angehalten, und die Maschine meldet sich mit

" $\langle$ Operatorlaufname $\rangle$  \* KE =  $\langle$ KE-Bezeichnung $\rangle$  $\overline{H}$ :"

Jetzt können Anweisungen und evtl. vorrangige Kdos eingegeben werden  $(s. 434)$ .

Mit der Anweisung "KEPASSIV (KE1, KE2, ...) ." können die Kontrollereignisse KE1, KE2, ... passiviert werden, d.h. vom n-ten Durchlauf ab wird bei ihnen der Operatorlauf nicht mehr angehalten.

Nach Eingabe von KEAKTIV oder KEPASSIV kommt die Anfrage nach weiteren Anweisungen oder vorrangigen Kdos; mit "M." wird der Operatorlauf fortgesetzt.

Weiß man bereits bei der Eingabe des Kdos STARTE (3), welche Anweisungen nach Erreichen eines bestimmten Kontrollereignisses einzugeben sind, so kann man diese Anweisungen gleich unter der Spz KØNTRØLLE angeben (ohne abschließendes "¤."). Bei Erreichen dieses Kontrollereignisses werden dann diese Anweisungen sofort ausgeführt, sofern es aktiviert ist. (Dies gilt auch bei. einem Operatorlauf im Abschnittsmodus; jedoch nur für Anweisungen, die keine Ein-/Ausgabe auf der Konsole verlangen; fehlt die Angabe unter Spz KØNTRØLLE, so wird das Kontrollereignis wie ein passives behandelt.)

#### 452. Dumps

'

Bei einem nicht gesprächsfähigen Operator kann ein Dump durch einen Fehler im Operatorlauf bewirkt werden (s. 241. und 422.). Man kann aber auch nach Anhalten eines Operatorlaufs (s. 434.), also z.B. nach Alarm beim Lauf eines gesprächsfähigen Operators, durch Anweisungen einen Dump verlangen, sofern der Operator dumpfähig ist (Kdo UEBER-SETZE (3), VARIANTE=D oder GS). Außer ØPABBRUCH (s. 434.) gibt es noch die Anweisungen:

a) KDUMPE M. Es werden die Dumps ausgeführt, die im Kdo STARTE (3) in der Spz DUMP angegeben wurden.

# b) KDUMPE  $(<$ Dump-Angabe $>$ ) $\pi$ .

Es werden Dumps entsprechend der Dump-Angabe ausgeführt; diese Angabe hat dieselbe Form wie sonst im Kdo STARTE (3), Spz DUMP.

Nach Eingabe einer dieser Anweisungen kommt die Anfrage nach weiteren Anweisungen oder vorrangigen Kdos; mit "H." wird der Operatorlauf fortgesetzt.

# 453. Überwacher

Der Überwacher wird gemäß 243. im Kdo UEBERSETZE (3), Spz TRACE vereinbart und wird dann mit dem Kdo STARTE (3) automatisch eingeschaltet. Man kann nun nach Anhalten des Operatorlaufs (s. 434.) durch Eingabe von Anweisungen den Überwacher ganz oder teilweise aus- und einschalten. Einschalten des gesamten vereinbarten Überwachers erfolgt mit TRACEEIN X. bzw. KTRACEEINH., wenn die Protokollierung nur im Ablaufprotokoll bzw. im Ablauf- und Konsolprotokoll vorgenommen werden soll; Ausschalten erfolgt entsprechend mit TRACEAUS  $\chi$ , bzw. KTRACEAUS  $\pi$ .

Will man nur die Überwachung einer bestimmten Art ein- oder ausschalten, so ist dies hinter dem Anweisungsnamen in ()

65

anzugeben; z.B.

TRACEEIN (GØTØ)H. oder KTRACEAUS (ASSIGN, IF)H. Im 1. Beispiel wird der Überwacher nur für Sprünge eingeschaltet, im 2. Beispiel wird die Protokollierung von Wertzuweisungen und von logischen IF-Anweisungen auf der Konsole ausgeschaltet.

Das Backtracing (s. 243.) wird durch BTRACEEIN  $\pi$ . bzw. BTRACEAUSK. ein- bzw. ausgeschaltet. Die Anweisung BTRACE M. bewirkt eine einmalige Ausgabe der letzten 20 überwachten Schritte; durch den Zusatz (KØ) erfolgt die Ausgabe auch auf der Konsole. Anschließend kommt die Anfrage nach weiteren Anweisungen oder vorrangigen Kdos; mit "i ." wird der Operatorlauf fortgesetzt.

454. Bringen und Setzen von Variablen

Die Ausgabe spezieller Werte von Variablen ist nicht nur durch einen Dump möglich (s. 452.), sondern auch (ohne Rückverfolgungsliste) mit der Anweisung

BRINGE (<<br/>Montageobjekt> (<<br/>Variable>, <<<br/>variable>,...))<br/> $\upmu$  .

Diese Anweisung kann nach Anhalten eines dumpfähigen Operators, der aus dem angegebenen Montageobjekt (unter andern) montiert wurde, eingegeben werden. Es werden dann die Werte der angegebenen Variablen des Montageobjekts wie bei einem Dump ausgedruckt. Gibt man keine Variablen an, so werden die Werte aller Variablen des Montageobjekts ausgedruckt.

Mit der Anweisung

SETZE ( $\langle$ Montageobjekt $\rangle$  ( $\langle$ Variable $\rangle$  =  $\langle$ Konstante $\rangle$ ,...)) $\pi$ .

können einfache Variablen neue Werte erhalten, bei Feldvariablen jeweils nur das erste Element. (Näheres über Bringen und Setzen s. HKS (6), 2.3.2.9.) Nach Ausführung von BRINGE oder SETZE kommt die Anfrage nach weiteren Anweisungen oder vorrangigen Kdos; mit " $\pi$ ." wird der Operatorlauf fortgesetzt.

5. Dateien

51. Grundbegriffe

511. Interne und externe Dateien

Eine Datei ist eine organisierte Sammlung von Daten auf einem "Träger": Trommel, Platte, LFD oder Magnetband. Man unterscheidet:

- a) Interne Dateien (Scratch-Dateien): Sie können auf Trommel oder Platte angelegt werden und bleiben dort nur bis zum Ende eines Abschnitts oder Gesprächs erhalten. (Mit Hilfe der FORTRAN-Subroutine SPEDA läßt sich auch ein Feld wie eine Datei im Kernspeicher bearbeiten.)
- b) Externe Dateien: Diese bleiben entweder in der "Langfristigen Datenhaltung" (LFD) (in einem Plattenspeicher) oder auf Magnetband. Im folgenden sei unter einer LFD-Datei stets eine Datei in der LFD verstanden. Es gibt kurz- und langfristige LFD-Dateien. Eine kurzfristige Datei wird jeweils nach einem Tag (7.00 - 7.00) gelöscht; eine langfristige Datei bleibt erhalten, bis sie vom Benutzer gelöscht wird. LFD-Dateien können im Gegensatz zu Magnetbändern in Gesprächen verwendet werden. Eine LFD-Datei läßt sich als Privatdatei, die nur für den einzelnen Benutzer bestimmt ist, oder als Gemeinschaftsdatei für mehrere Benutzer anlegen.

# 512. Struktur einer Datei

 $\varphi^{\otimes \oplus \eta_1}$ 

Die "Struktur" einer Datei gibt an, in welcher Form die Datei mit Daten belegt werden soll, und nicht, wie die Datei tatsächlich belegt ist. Die Daten werden "satzweise" abgelegt; ein Satz ist also eine gewisse Menge von Daten. Der Typ der Datei bezeichnet die Art des Zugriffs zu diesen Sätzen:

- = sequentieller Zugriff, d.h. die Sätze werden hin-SEQ. tereinander eingetragen und können nur unmittelbar hintereinander verarbeitet werden. Diese Art des Zugriffs ist typisch für die normale Ein- und Aus-gabe in FORTRAN und ALGOL und für Magnetbandverkehr.
- $PHYS$  = sequentieller Zugriff, wobei dem Begriff (logischer) Satz genau ein (physikalischer) Block entspricht.
- = Random-Zugriff über Satznummer **RAN**

RAM = Random-Zugriff über Satzmarke

Bei Random-Zugriff können Sätze an beliebiger Stelle einer Datei eingetragen oder aufgerufen werden. Der Unterschied zwischen RAN und RAM besteht im wesentlichen darin, daß eine RAN-Datei durchgehend numeriert ist (also auch Speicherplatz für leere Sätze belegt), während die RAM-Datei nur den wirklich benötigten Speicherplatz belegt; dafür ist bei RAM der Zugriff komplizierter organisiert als bei RAN. Quellprogramme für das Kdo UEBERSETZE (3) müssen (falls sie nicht als Fremdstring eingegeben werden) in einer RAN- oder RAM-Datei stehen.

Die Satzzahl gibt an, wieviel Sätze genau, maximal oder ungefähr einzugeben sind.

Der Satzbau gibt an, welche Satzelemente (Oktaden, Ausgabezeichen, Ganz- oder Viertelwörter) und wieviel ein einzugebender Satz genau, maximal oder ungefähr haben soll ("Oktade" bedeutet beliebiges Zeichen, das durch eine Oktade im Zentralcode verschlüsselt ist; bei "Ausgabezeichen" muß dagegen das 1. Zeichen jedes Satzes ein Vorschubzeichen sein, s. 232.).

# 513. Datenbasen und Kataloge

Jede Datei, mit der gearbeitet werden soll, muß in einer Datenbasis angemeldet sein; d.h. man kann eine Datenbasis als eine Zusammenfassung von Dateien betrachten, wie sie von der Maschine oder vom Benutzer vorgegeben wird. Zu Beginn jedes Auftrags wird automatisch eine auftragsspezifische Standarddatenbasis (STDDB) angelegt; der Benutzer kann außerdem mit dem Kdo DATENBASIS (4) bis zu 6 weitere Datenbasen kreieren. Alle diese Datenbasen werden bei Auftragsende gelöscht, können aber mit dem Kdo LØESCHE (3) auch schon vorher gelöscht werden. Im Gegensatz dazu ist die öffentliche Datenbasis (ØEFDB) nicht auftragsspezifisch; sie enthält die Montageobjekte und Programme, die allen Benutzern zur Verfügung stehen.

LFD-Dateien sind durch Benutzerkennzeichen (BKZ) zusammengefaßt. Für kurzfristige LFD-Dateien lautet das BKZ stets KFD. BKZ und Datenbasis werden als Kataloge bezeichnet. Ein "Arbeitskatalog" ist ein Katalog, in dem eine Datei bearbeitet wird, d.h. er ist stets eine Datenbasis; das BKZ einer LFD-Datei ist dagegen ein "Verwaltungskatalog". Bei internen Dateien sind Arbeitsund Verwaltungskatalog identisch.

### 514. Dateibezeichnung

Die volle Bezeichnung einer Datei hat die Form:

 $\langle$  Katalogname $\rangle$ . N(G.V) -  $\langle$ Paßwort $\rangle$ 

Der "eigentliche" Name der Datei, der bei jedem Aufruf der Datei benötigt wird, ist N (Name von Standardlänge, s. 124.). Die Generations-Versions-Nummer (G.V) wird nur dann explizit gebraucht, wenn mehrere gleichnamige Dateien im selben Katalog stehen. Der Katalogname ist ein FORTRAN-Name (s. 124.) und bezeichnet den Katalog, in dem die Datei angemeldet ist. Das Paßwort (maximal 6 Zeichen) ist nur bei externen Dateien sinnvoll. Näheres s. beim Kdo DATEI (4), Spz NAME.

#### 52. Dateiverkehr allgemein

# 521. Kreation und Anmelden einer Datei

Eine Datei wird kreiert (d.h. angelegt oder eröffnet) mit dem Kdo DATEI (4). Dieses Kdo bestimmt Bezeichnung, Struktur und Träger der Datei. (Dateikenndaten, die noch nicht besetzt werden, lassen sich in einem FORTRAN-Programm mit der Subroutine FIDE nachbesetzen.) Für Dateien auf Magnetband können noch Angaben zu Blockung, Verfallsdaten und Folgeträger gemacht werden; für Gemeinschaftsdateien ist eine Spz ZEIT vorhanden.

Soll mit einer externen Datei, die in einem früheren Auftrag kreiert wurde, gearbeitet werden, so ist diese mit dem Kdo EINSCHLEUSE (4) einzuschleusen; sie wird dann in einer Datenbasis angemeldet. Statt dessen kann man mit VERLAGERE (4) die Datei auf Platte oder Trommel verlagern (wobei die externe Datei noch erhalten bleibt, aber nicht mehr zugänglich ist) und dort wie eine andere interne Datei behandeln.

# 522. Eintragen von Information

Bei der Eingabe von Daten in eine Datei wird die Länge jedes Satzes festgelegt; falls Satzlänge und Satzzahl nicht der Struktur der Datei entsprechen, wird die Eingabe mit einer Fehlermeldung abgebrochen. Es gibt folgende Möglichkeiten der Eingabe:

- a) Mit dem Kdo EINTRAGE (4): als Fremdstring oder aus einer anderen Datei. Daten, die schon vor Beginn des eintragenden Kdos in der Datei stehen, werden gelöscht.
- b) In einem FORTRAN-Programm mit einer WRITE-Anweisung; im Kdo STARTE (3) muß in der Spz DATEI die Geräte-Nr. der Dateibezeichnung zugeordnet werden. Falls die Datei nicht vom Typ SEQ ist, muß sie mit einer DEFINE-FILE-Anweisung im selben Programm definiert worden sein, und in der WRITE-Anweisung muß ein Parameter für direkten Zugriff stehen, der einen definierten momentanen Wert hat. In diesem Fall wird bereits eingetragene Information in der Datei nur gelöscht, wenn sie in dem neu zu beschreibenden Satz steht; bei einer SEQ-Datei wird beim Beschreiben alle vor dem Programmlauf vorhandene Information gelöscht.

Die Daten können formatfrei (Satzelemente: Ganzwörter) oder formatgebunden (Satzelemente: Oktaden oder Ausgabezeichen) eingetragen werden. Mit jeder WRITE-Anweisung wird ein neuer Satz begonnen. Bei formatgebundener Eingabe können mit einem WRITE mehrere Sätze eingegeben werden. Für den Verkehr mit einer SEQ-Datei sind noch die Anweisungen REWIND, BACKSPACE und ENDFILE zu verwenden.
- c) In einem ALGOL-Programm:
	- $T$ für SEQ-Dateien die IFIP-Prozeduren ØUTSYMBOL, ØUTREAL, ØUTARRAY, die Knuth-Prozeduren ØUTPUT, ØUTLIST, sowie PUTS.
	- II) für RAM/RAN-Dateien die Prozedur PUT,

III) für Dateien beliebigen Typs die Prozedur ØUT.

Im Kdo STARTE (3) muß in der Spz DATEI eine Zuordnung Geräte-Nr.-Dateibezeichnung stehen. Weitere Prozeduren für den Dateiverkehr: REWIND, BACKSPACE, CLØSE.

d) Mit dem Kdo BINAERAUS (4) lassen sich Informationen in verschlüsseltem Binärcode in eine Datei eintragen (Satzbau: mindestens 18 Ganzworte).

#### 523. Ausgabe von Information

Die Ausgabe von Daten aus einer Datei kann auf folgende Weisen geschehen:

a) Mit den Kdos DRUCKE (4) oder STANZE (4) als Teilauftrag (s. 116.). Die Satzelemente müssen Oktaden oder Ausgabezeichen sein; bei binärer Ausgabe dagegen Ganz-

wörter. Sind es Ausgabezeichen, so wird das erste Zeichen eines Satzes nicht ausgegeben, sondern als Vorschubzeichen verwendet (s. 232.). Mit DRUCKE kann die Ausgabe auch auf Konsole erfolgen, jedoch ist das Druckbild dem Schnelldrucker angepaßt.

- b) In einem FORTRAN-Programm können die Daten mit READ gelesen (und dann weiterverarbeitet, z.B. ausgedruckt) werden. Es gelten die Ausführungen von 522.b) mit READ statt WRITE.
- c) In ALGOL stehen zur Verfügung:
	- $T$ ) für SEQ-Dateien die IFIP-Prozeduren INSYMBØL, INREAL, INARRAY, die Knuth-Prozeduren INPUT, INLIST,
	- II) für RAN/RAM-Dateien die Prozedur GET,
	- III) für Dateien beliebigen Typs die Prozeduren GETS und IN.

Im übrigen vgl. 522.c).

d) Mit dem Kdo BINAERAUS (4) können beliebige Dateien samt Kenndaten gestanzt werden. (Bei binärer Ausgabe gemäß a) wird nur der Inhalt einer Datei ausgegeben.) Mit BINAEREIN (4) kann der binär verschlüsselte Inhalt von Dateien einer weiteren Bearbeitung zugänglich gemacht werden.

e) Mit dem Kdo KØPIERE (BO) läßt sich der Inhalt einer Datei ins Ablauf- oder Konsolprotokoll ausgeben; das Druckbild kann der Konsole angepaßt werden.

524. Weitere Kommandos für beliebige Dateien Mit den Kdos MISCHE (4), SØRTIERE (4) können die Sätze einer Datei nach gewissen Kriterien gemischt bzw. sortiert werden. Man kann (aus Sicherheitsgründen) eine Datei mit einer Schreibsperre versehen (Kdo SPERRE (4)); mit Kdo LØESE (4) wird die Sperre aufgehoben.

Mit dem Kdo LØESCHE (3) kann sowohl eine Datei, die nicht auf Magnetband steht, als auch eine Datenbasis gelöscht werden. Mit den Kdos DRUCKE (4) und STANZE (4), soweit keine Kopie verlangt wird, kann eine interne Datei ebenfalls gelöscht werden. Interne Dateien, die nicht gelöscht werden, bleiben bis zum Ende des Abschnitts bzw. Gesprächs erhalten.

# 525. Spezielle Kommandos für LFD-Dateien

Eine LFD-Datei wird mit dem Kdo DATEI (4) kreiert (TRAEGER=LFD) und mit EINSCHLEUSE (4) angemeldet (vgl.521.); stattdessen können z.Z. noch die Kdos LFDATEI (5) und LFANMELDE (5) verwendet werden. Das Einschleusen zum Lesen bzw. Schreiben wird am einfachsten durch die Kdo-

prozeduren *EL bzw. ES* (s. Anhang I ) angefordert. Zum Lesen werden von einem etwaigen Paßwort nur die auf das 3. Zeichen folgenden Zeichen benötigt, das Lesepaßwort. Der Schreibzugriff für eine Gemeinschaftsdatei kann auf eine bestimmte Tageszeit beschränkt werden (Kdo DATEI (4), Spz ZEIT). Ist eine solche Datei zum Schreiben angemeldet, so kann sie in keinem anderen Auftrag angemeldet werden. In eine zum Schreiben angemeldete Datei können Informationen nicht nur eingetragen werden (s. 522.), sondern auch verlagert werden (Kdo VERLAGERE (4)).

Eine LFD-Datei kann man mit LFABMELDE (5) (in Zukunft mit ABMELDE) abmelden, z.B. um eine Gemeinschaftsdatei zum Schreibzugriff freizugeben. Die Datei wird dadurch nicht gelöscht; zum Löschen verwende man das Kdo LØESCHE (3) (z.Z. kann auch noch LFL,0ESCHE (5) verwendet werden).

Nachträgliche Veränderungen der Satzzahl sind mit dem Kdo LFRESERVIERE (5) (in Zukunft mit RESERVIERE) möglich.

Mit dem Kdo LFINFØRMIERE (5) kann man sich informieren über

- a) den Dateienbestand unter einem bestimmten BKZ (Paßwörter werden nicht ausgedruckt; Privatdateien können nur unter dem auftragsspezifischen BKZ erfragt werden),
- b) den Zustand einzelner Dateien (ein etwaiges Paßwort muß angegeben werden).

76

jeno.

#### 53. Texthaltung

# 531. Eigenschaften eines Kapitels

Ein Kapitel ist eine kurzfristige Datei vom Typ RAM mit dem Satzbau U 80 Ø, Träger ist Platte. Ein Kapitel wird mit dem Kdo TDEKLARIERE (4) kreiert; es wird wie eine Datei bezeichnet, aber ohne Paßwort. (Man kann ein Kapitel auch mit dem Kdo DATEI (4) oder mit LFDATEI (5) deklarieren, wenn man Typ = RAM, SATZBAU = U 80 Ø vorgibt.) Mit einem Kapitel lassen sich dieselben Manipulationen (durch Kdos oder Programme) vornehmen wie mit jeder anderen RAM-Datei, deren Satzelemente Oktaden sind; darüberhinaus kann man jedoch die Kdos für die Texthaltung verwenden (diese Kdos beginnen mit T, s. HKS4); diese Kdos haben u.a. den Vorteil, daß sie eine ausführliche Protokollierung auf der Konsole erlauben (PRØT.=KØ).

Allgemeiner läßt sich jede Datei vom Typ RAM oder RAN wie ein Kapitel behandeln, wenn ein Satz nicht mehr als 160 Oktaden enthält.

#### 532. Eintragen von Information

Es gibt zunächst die in 522. genannten Möglichkeiten:

a) mit Kdo EINTRAGE  $(4)$ ;

b) in einem FORTRAN-Programm mit WRITE formatgebunden; das Kapitel muß mit DEFINEFILE im Programm zusätzlich deklariert sein;

c) in einem ALGOL-Programm mit PUT;

 $\alpha\approx 0$ 

(d) mit BINAERAUS geht nicht, da die Satzelemente keine Ganzworte  $\sin\delta$ .

Bessere Möglichkeiten, Information in vorgegebene "Zeilen" des Kapitels einzutragen, bieten die Kdos TEINTRAGE (falls die Information als Fremdstring vorliegt), TKAPEINFUEGE, TMISCHE, TKØPIERE (falls die Information in einem Kapitel steht). Durch diese Kdos werden Daten, die schon im Kapitel standen, nur auf Wunsch gelöscht. In einem Gespräch sind mit TZKØRRIGIERE auch zeichenweise Korrekturen möglich, ebenso zeilenweise Eintragungen (s. 415.).

#### 533. Ausgabe von Information

Es gibt gemäß 523. folgende Möglichkeiten:

- a) DRUCKE  $(4)$  oder STANZE  $(4)$ ;
- b) in FORTRAN: mit READ formatgebunden; beachte DEFINEFILE;
- c) in ALGOL mit GET;
- d) mit BINAERAUS (4) kann ein Kapitel binär verschlüsselt ausgegeben werden, um später mit BINAEREIN (4) wieder<br>zugänglich gemacht zu werden;
- e) KØPIERE (BO).

Von den Kdos der Texthaltung kommt für die Ausgabe vor allem TKØPIERE in Frage (für sämtliche Ausgabegeräte außer dem

8-Kanal-Streifenstanzer); außerdem können bei den übrigen Texthaltungs-Kdos ausführliche Protokolle auf Schnelldrucker oder Konsole verlangt werden; ein solches Protokoll umfaßt evtl. das ganze Kapitel, d.h. der Inhalt des Kapitels wird dann ins Ablauf- oder Konsolprotokoll ausgegeben.

# 534. Weitere Manipulationen

Auf Kapitel lassen sich (vgl. 524.) die Kdos MISCHE (4), SØRTIERE  $(4)$ , SPERRE  $(4)$ , LØESE  $(4)$ , LØESCHE  $(5)$  anwenden; mit DRUCKE (4) und STANZE (4) kann ein Kapitel auch gelöscht werden.

Außer den bereits aufgeführten Texthaltungs-Kdos stehen noch zur Verfügung: TZLØESCHE, TVERTAUSCHE (zum Löschen bzw. Vertauschen einzelner Zeilen), TMISCHE (Mischen anhand von Zeilennummern), TNUMERIERE (Numerieren der Zeilen).

# 54. Bibliotheken

541. Allgemeines

Eine Bibliothek ist eine organisierte Sammlung von Montageobjekten und Operatorkörpern. In der ØEFD steht die Bibliothek, über die jeder Benutzer ohne besondere Anmeldung verfügen kann. Eine Benutzerbibliothek steht

in der LFD unter dem benutzereigenen BKZ; dieses BKZ dient als Name der Bibliothek. Die Bibliothek belegt in der Regel 5 Dateien (&L, &L1, &M0, &M1, &M2) und beansprucht dann mindestens 17K; diese Werte werden auf die LFD-Speicherberechtigung des betreffenden BKZ angerechnet. Eine Benutzerbibliothek (im folgenden kurz als Bibliothek bezeichnet) muß zur Verwendung mit dem BKZ angemeldet werden; sie kann paßwortgeschützt sein.

## 542. Kreation

 $g\bar{\sigma}\bar{\omega}_t$ 

Für jeden Auftrag werden in der STDDB automatisch 5 Dateien eingerichtet, in denen - als Ergebnis von Ubersetzungen und Montagen - Montageobjekte und Operatorkörper eingetragen werden. Diese auftragspezifische Bibliothek kann mit dem Kdo BIBVERLAGERE (3) oder mit der Kdoprozedur BA (Anhang I) in die LFD kopiert werden. Soll die Bibliothek jedoch nur Montageobjekte oder nur Operatorkörper enthalten, so ist bei BIBVERLAGERE (3) entsprechend PRØG. = - oder MØ = - anzugeben. Es werden dann anstatt 5 nur 3 oder 2 LF-Dateien erzeugt. Wenn bereits eine Bibliothek unter demselben BKZ existiert, und nicht paßwortgeschützt ist, werden die in ihr stehenden Montageobjekte bzw. Operatorkörper überschrieben, falls die neue Bibliothek solche enthält. Wenn unter dem BKZ noch keine Bibliothek existiert, wird eine angelegt (falls die Speicherberechtigung ausreicht). Beispiel: Einrichten einer Bibliothek unter dem BKZ MAYER in der LFD mit allen Montageobjekten und Operatorkörpern der STDDB:

HBIBVERLAGERE, BIBLIØTHEK=MAYER, TRAEGER = -STD-, ZIEL=LFD, PRØG. = -STD-, MØ = -STD-  $\pi$ .

#### 543. Verkehr mit einer Bibliothek

 $C^{\rm comp}$ 

Will man eine Bibliothek verwenden, so muß man sie mit BIBANMELDE (3) anmelden. Hierbei wird die Hierarchie festgelegt, nach der beim Montieren oder Starten verfahren wird (vgl. 222., 223.). Um Änderungen an der Bibliothek vorzunehmen, verlagere man sie mit BE (Anhang I) in die STDDB, erzeuge neue Montageobjekte oder Operatorkörper und verlagere dann mit BA zurück in die LFD. Gelöscht wird die Bibliothek mit

 $\pi$  BIBVERL.,  $\langle$  BKZ $\rangle$ , LFD, LFD

Abgemeldet werden Bibliotheken automatisch mit Auftragsende oder durch Auslassen beim Neudefinieren der Hierarchie.

### 55. Magnetbänder

# 551. Eigenschaften von Magnetbanddateien

Auf Magnetband können Dateien beliebiger Struktur gespeichert werden. Falls jedoch eine Datei direkt auf dem Band verarbeitet (z.B. satzweise gelesen) werden soll, muß sie vom Typ SEQ sein.

Allgemein empfiehlt sich für Dateien auf Magnetband zur Sicherung vor Fremdzugriff die Angabe eines Paßwortes und eines Verfalldatums (s. DATEI (4), Spz NAME, VERFALL).

Jedes Magnetband, das dem Benutzer auf Antrag zur Verfügung gestellt wird, hat ein Kennzeichen (6stellige Zahl).

Eine Datei kann sich Über mehrere Bänder (mit verschiedenen Kennzeichen) erstrecken; umgekehrt kann ein Band mehrere Dateien enthalten. Auf einem Folgeband (d.h. auf einem Band, das eine Fortsetzung einer Datei enthält) darf aber keine neue Datei beginnen. Zusammengehörige Bänder werden auf demselben Bandgerät nacheinander vom Operateur aufgespannt (nach Aufforderung durch die Maschine). Die Anzahl der benötigten Bandgeräte wird im Kdo XBA oder XBG (Spz BGB, s. 142.) angefordert; bei Gesprächen ist ihre Verwendung nur nach Eingabe von XEG möglich. Ausführliche Auskunft über Magnetbänder gibt die Telefunken-Schrift ''Informationsdarstellung auf Magnetbändern" (N 31.ZZ.04) •

#### 552. Anlegen einer Datei auf Band

 $\mathcal{P}_1$ 

 $e^{\frac{1}{2}m_{\rm B}}$ 

Es gibt zwei Möglichkeiten, eine Datei auf Band zu eröffnen:

a) Man lege eine Datei sofort auf Band an und schreibe die Daten unmittelbar auf Band. Die Datei wird kreiert mit dem Kdo DATEI (4), TYP= SEQ, TRAEGER = *ViB* (mit Kennzeichen); beachte auch BLØCKUNG. Danach kann die Datei wie jede andere SEQ-Datei beschrieben und gelesen werden (natürlich mit größerem Zeitaufwand); das Band kann so insbesondere als Zwischenspeicher dienen.

b) Man kreiere zunächst eine interne Datei und trage dort die Daten ein. Anschließend wird die Datei mit dem Kdo SICHERE (4) auf Band gebracht. Mit diesem Kdo kann auch eine LFD-Datei auf Band gesichert werden. (Vgl. das vorletzte Beispiel in HKS 10.)

# 553. Verkehr mit einer Magnetbanddatei

 $\mathcal{L}^{\text{2D}}$ 

Es gibt analog zu 552. zwei Möglichkeiten, die unter 522. - 524. besprochenen Kdos, Anweisungen und Prozeduren auf eine Magnetbanddatei anzuwenden.

- a) Man verkehrt mit der Datei unmittelbar auf Band. Zu diesem Zweck muß sie mit dem Kdo EINSCHLEUSE (4) in einer Datenbasis angemeldet werden. Geeignet sind hierfür nur SEQ,-Dateien; ein noch nicht vergangenes Verfallsdatum verhindert schreibenden Zugriff.
- b) Man verlagere die Datei auf 'Trommel oder Platte mit dem Kdo VERLAGERE (4). Sie bleibt gleichzeitig auf dem Band erhalten, ist aber dort nicht zugänglich. Mit dem Kdo SICHERE (4) bzw. MBSICHERE (BO) kann die Datei später wieder auf Band kopiert werden, sofern dies nicht durch ein Verfallsdatum der ursprünglichen Datei verhindert wird. Mit VERLAGERE kann eine Datei von Band noch in die LFD verlagert werden, wenn dort bereits eine LFD-Datei gleichen Namens und gleicher

Struktur existiert und zum Schreiben angemeldet ist. (Vgl. das letzte Beispiel in HKS 10.)

Eine weitere Möglichkeit, den Dateibestand eines Bandes zu ändern, ist folgende:

Man kopiere das Band mit MBKØPIERE (4) auf ein zweites Band und ändere ggf. den Dateibestand mit den Spz EIN-FUEGUNGEN und LØESCHUNGEN. -

# 554. Magnetbandfamilien

 $t=e^{\phi\phi_{\rm eq}}$ 

Arbeitet man mit mehreren Magnetbändern, so weiß man oft nicht, welches das aktuelle Band ist und welches man getrost überschreiben und als Zielband benutzen kann. MBFAMILIE (BO) ermöglicht (Spz. M $\emptyset$ DUS) das Einrichten, Ändern, Löschen und Informieren von und über Magnetbandfamilien. Eine Magnetbandfamilie besteht aus mindestens 2 und höchstens 12 Magnetbändern, unter denen zu jedem Zeitpunkt eines als aktuelles Band ausgezeichnet ist.

# 555. Bearbeitung von Fremdbändern

Fremdbänder sind solche Magnetbänder, die nicht im TR 440-System erstellt wurden. Die Kenndaten eines Fremdbandes müssen mit Hilfe der Spzn des Kdos MBDEFINIERE (BO) dem System mitgeteilt werden. Danach können einzelne Blöcke des Fremdbandes mit den ALGOL-Prozeduren TGET, TPUT,

TFSKIP, TBSKIP, TPØS, TCLØSE (BO.C2, 03) bearbeitet werden. Soll das gesamte Band bearbeitet werden, so ist es zweckmäßig, die Information des Bandes mittels des Kdos MBVERLAGERE (BO) auf ein TR 440 - Band zu verlagern.

Näheres hierzu siehe

 $\left\{ \begin{array}{c} \mathbb{R}^n \setminus \mathbb{R}^n \setminus \mathbb{R}^n \end{array} \right.$ 

- $a)$ Beschreibung der Bochumer Kommandos
- COMPPOST S. 61 ff.  $b)$
- $c$ ) Benutzerordnung

#### 6. Sonstiges

#### 61. Informationsdienste

# 611. Informieren über Kdos

Das Kdo INFØRMIERE (3) liefert Kurzbeschreibungen und Anwendungsbeispiele für Kdos und deren Spzn. Insbesondere kann man sich über anlagen- und benutzerspezifische Kdos und interne Namen sowie über Voreinstellungen von Spzn informieren. In einem Gespräch erhält man mit diesem Kdo ohne Angabe von Spzn Anfragen der Maschine, welche Informationen sie liefern soll.

# 612. Informieren über auftragsspezifische Größen

Die folgenden Kdos sind vor allem in Gesprächen von Interesse, wenn der weitere Verlauf des Gesprächs von momentanen Größen abhängt (die der Benutzer evtl. vergessen hat).

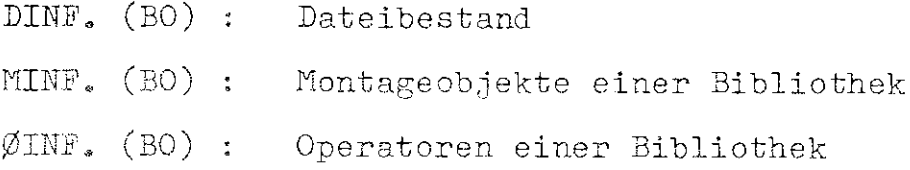

MELDE (BO) gibt Information u.a. über Benutzerauftragskenndaten, Uhrzeit, verbrauchte Rechnerkern- und EA-Zeit, Auftragsnummer, Nummer des Eingabegerätes und zur Verfügung stehenden Platz auf benutzereigener LFD.

86

 $\frac{1}{2^2}$  (  $\frac{1}{2} \alpha_{\frac{1}{2}}$ 

613. Informieren über Gesamtsituation des Rechnersystems Das Kdo XAS (8) liefert durch Anfragen an die Kontrollfunktion Informationen über die momentane Situation des Rechnersystems, z.B. über Engpässe oder Anzahl von laufenden Gesprächen (s. 343.). (Während mit diesem Kdo Signale nur abgefragt werden können, lassen sich in FORTRAN- und ALGOL - Programmen Signale für Verzweigungen verwenden, s. 624.).

614. Weitergabe von Nachrichten der Benutzer Ein Benutzer kann eigene Nachrichten mit XMØ (8) an den TR 440-Operateur (s. 342.), mit SEND (s. 343.) an andere Benutzer senden. Mit dem Kdo BRIEF (BO) kann er von der Konsole aus Nachrichten für andere Benutzer in der LFD hinterlegen.

# 62. Steuergrößen und Sprünge

# 621. Kommandomarken

 $\frac{1}{2} \epsilon^{1/2} \mathbb{S}^1$ 

Jeder Abschnitt besteht aus einer Folge von Kdos. Diese Kdos werden in der angegebenen Reihenfolge nacheinander alle ausgeführt (sofern der Abschnitt nicht vorzeitig, z.B. wegen Speichermangel, abgebrochen wird). Es ist nun manchmal vorteilhaft, Kdos zu überspringen und an einer markierten Stelle des Abschnitts weiterzumachen. Dazu dient die Kdomarke; sie wird formal wie ein Kdo in den Abschnitt eingefügt:  $\bigwedge^*$  z \*

Dabei ist z eine Folge von 1 bis 6 alphanumerischen Zeichen; falls das 1. Zeichen eine Ziffer ist, dürfen nur noch Ziffern folgen.

Eine Kdomarke dient nur als Sprungziel; wird sie angesprungen (s. 623.), so wird das nächste Kdo im Abschnitt ausgeführt. (Mehrere aufeinanderfolgende Kdomarken sind gestattet.) Die implizit definierte Marke ENDE bedeutet das Ende des Abschnitts.

Verbot: Eine Kdomarke darf nicht innerhalb eines Kdos stehen und nicht vor einem sekundären Tätigkeitskdo (s. 133.). In einem Gespräch dürfen Kdomarken nur innerhalb von Prozedurvereinbarungen auftreten (s. 134.), und die Marke ENDE darf nicht benutzt werden.

## 622. Steuergrößen

 $\mathbb{R}^{\mathcal{B}\times\mathcal{B}\times\mathbb{R}}$ 

Um bedingte Sprünge nach Kdomarken formulieren zu können, benötigt man Steuergrößen, die die Werte TRUE und FALSE annehmen können. Es gibt folgende Arten:

a) Die Booleschen Variablen BV1, BV2, ..., BV8 lassen sich mit dem Kdo WAHLSCHALTER (3) setzen (auf TRUE) oder löschen (auf FALSE).

- b) Die Wahlschalter WS1, WS2, ..., WS8 lassen sich ebenfalls mit WAHLSCHALTER setzen und löschen, können aber außerdem in ALGOL und FORTRAN mit SETSW (N.B) verändert werden (N = Nr. des Wahlschalters, B = TRUE oder FALSE).
- c) Die Fehlervariablen FE1, FE2 werden automatisch gesetzt, wenn ein Kdo aufgrund eines Fehlers nicht vollständig ausgeführt werden kann. FE1 wird nach jedem fehlerfrei ausgeführten Kdo gelöscht, FE2 nur dann, wenn es im Kdo SPRINGE (3) abgefragt wurde. Mit FE1 bzw. FE2 läßt sich also bequem feststellen, ob ein bestimmtes Kdo bzw. eine Kdofolge fehlerfrei abgearbeitet wurde.
- d) Ein Boolescher Ausdruck entsteht durch Verknüpfung von Booleschen Variablen, Wahlschalter und Fehlervariablen durch die Zeichen + ("oder") und \* ("und").
- e) Die Signale (numeriert von 1 bis 24) sind Steuergrößen, die von TR 440 - Operateur gesetzt und gelöscht werden können. Das Signal 10 wird einige Minuten vor Systemlauf-Ende gesetzt. Insbesondere bei Langläufen ist es daher zweckmäßig, dieses Signal von Zeit zu Zeit abzufragen (s. 624.), da so noch die Möglichkeit besteht, Zwischenergebnisse in der LFD oder auf Band rechtzeitig abzulegen und den Programmlauf irgendwann wieder fortzusetzen.

 $\mathbb{R}^{2n_{\mathcal{D}_1}}$ 

# 623. Sprünge in Kdofolgen

Das Kdo SPRINGE (3) erlaubt Sprünge nach Kdomarken, und zwar sowohl unbedingte Sprünge als auch Sprünge in Abhängigkeit von Booleschen Ausdrücken. Wird in einem Abschnitt als Sprungziel ENDE angegeben, so wird der Abschnitt beendet. Es sind nur Vorwärtssprünge erlaubt. In Gesprächen sind Sprünge nur innerhalb von Kdoprozeduren erlaubt.

Soll nach einem wegen Fehlers abgebrochenen Kdo kein weiteres Kdo ausgeführt werden, so kann mit dem Kdo FEHLERHALT (3) der Abschnitt abgebrochen werden. In der Kdoprozedur RECHNE (3) wird automatisch das Ende der Prozedur angesprungen, wenn beim Übersetzen oder Montieren ein Fehler auftritt (s. 21.).

Durch Verändern der Wahlschalter in einem ALGOL- oder FORTRAN-Programm (s. 622.b) können auch Sprünge in Kdofolgen von Rechenergebnissen abhängig gemacht werden.

# 624. Sprünge in Programmen

Innerhalb eines ALGOL- oder FORTRAN-Programms können Wahlschalter und Signale abgefragt werden und somit den Programmlauf beeinflussen. Wahlschalter werden abgefragt mit ASKSW (N), Signale mit SIGNAL (N) (N=Nr. des Wahlschalters bzw. Signals). Beides sind Boolesche Prozeduren (in ALGOL)

**bzw.** logische Funktionen (in FORTRAN); SIGNAL muß im aufrufenden Programm entsprechend vereinbart werden.

Sprünge in Abhängigkeit von einem Signal sind einfacher mit der Subroutine SSIGN'L zu programmieren; Beispiel:

> CALL SSIGNL  $(13, 84)$ G0T0 1 4 STØP 'DURCH SIGNAL 13'

Mit der ALGOL-Prozedur SYSUNIT läßt sich außerdem abfragen, ob Gesprächszustand herrscht, ebenso mit der logischen Funktion GSP, die in FORTRAN aufgerufen werden kann.

Für Sprünge in Abhängigkeit von der Rechenzeit läßt sich die Prozedur 'I'IME verwenden ( s. 244.).

### 63. Speicherung von Kommandos

# 631. Spe<u>icherung im Gedächtnis</u>

Alle eingegebenen Kdos (mit Ausnahme der Vermittlerkdos) werden vom "Entschlüßler" entschlüsselt; die Voreinstellungen der Spzn und die Kdoprozeduren sind im "Gedächtnis" des Entschlüßlers gespeichert. Voreinstellungen und Prozeduren, die ein Benutzer durch Deklarationskdos eingibt (s. 112. und 134.), bleiben nur während eines Abschnitts oder Gesprächs

erhalten. Man kann aber das so vom Benutzer veränderte Gedächtnis mit dem Kdo GEDAECHTNIS (3) in eine Datei auf Band oder in der LFD eintragen und kann so die Voreinstellungen und Prozeduren über längere Zeit speichern; mit GEDAECH'l'NIS können sie jederzeit wieder verwendet werden. Auf diese Weise ist auch die langfristige Speicherung von Kdofolgen möglich, nämlich in der Gestalt von Kdoprozeduren.

Zu Beginn jedes Auftrages enthält das Gedächtnis alle anlagenspezifischen Voreinstellungen und Prozeduren; es belegt 6K. Will man (um Speicherplatz zu sparen) das vom Hersteller gelieferte Gedächtnis (3K) ohne die vom Rechenzentrum eingetragenen Prozeduren und geänderten Voreinstellungen verwenden, so hole man es aus der LFD-Datei RZ.GEDAE:

t EL, RZ. GEDAE I GEDAECHTNIS, GEDAE

Die Bochumer Kdos befinden sich im Klartext in der Datei RZ.GEDAECHTNIS. Mit dem Kdo TUE (BO) lassen sich die gewünschten Kdos der Datei ausführen, wobei TUE vorher definiert werden muß, da es sich ja ebenfalls um ein Bochumer Kdo handelt.

**Außerdem kann man ausgehend vom anlagenspezifischen Ent**schlüßler-Gedächtnis ein eigenes Entschlüßler-Gedächtnis herstellen und dieses mit dem Kdo GEDAECHTNIS (3) auf eine vorher definierte LF-Datei oder Magnetband sichern  $(s. dazu COMPOST S. 156).$ 

Will man einige Kdos nur unkenntlich machen, um andere Kdos unter demselben Namen verwenden zu können, so verwende man das Kdo LØESCHE (3), Spz KØMMANDØ. Der Umfang des Gedächtnisses wird hierdurch nicht verkleinert.

### 632. Speicherung in beliebigen Dateien

Man kann eine Kdofolge und Kdoprozeduren in eine beliebige Datei eintragen, wenn man vorher mit XUM die Fluchtsymbol-Erkennung abschaltet (und nachher wieder einschaltet!). Ruft man eine solche Datei, die etwa den Namen KD1 habe, mit dem Kdo H TUE, KD1 auf, so werden die gespeicherten Kdofolgen ausgeführt und die Kdoprozeduren zum Aufruf bereitgestellt.

### 64. Graphische Ausgabe

Die graphische Ausgabe kann auf dem Plotter oder auf dem Sichtgerät SIG 100 erfolgen.

### a) Fahrbefehle

 $e^{\phi\otimes_{\mathbb{Z}}}$ 

Mit dem F0RTRAN-Unterprogramm PL0T läßt sich der Nullpunkt einer Zeichnung festlegen, und es lassen sich Fahrbefehle zu vorgegebenen Koordinatenpunkten ausführen. Die Unterprogranme .SCALE und AXIS sorgen für eine geeignete Skalierung und Zeichnung der Achsen sowie für ihre Beschriftung. Durch das Unterprogramm LINE werden die Koordinatenpunkte verbunden (nähere Angaben in der Beschreibung zu FØPLØT). Die FUPLØT-Unterprogramme, die in der Bibliothek FUPLØT stehen, eignen sich zum Zeichnen von Funktionen und Funktionenscharen. Hiermit kann nach dem Anmelden dieser Bibliothek durch einen einzigen Aufruf eine Zeichnung der Funktion in einem wählbaren Achsenkreuz bei geeigneter Skalierung und gewünschtem Ausgabeformat (etwa DIN A3, DIN A4 usw.) erreichen, z.B. wird nach anschließendem Schlußaufruf (vgl. b) und c)) durch

EXTERNAL SINH

 $\int_{\mathbb{R}^3} d^3\mathcal{D}\mathcal{D}_\eta$ 

CALL PFUNC (SINH,  $-2.$ ,  $2.$ ,  $-61$ ,  $40HY = SIMH (X)$ , 40H. 40H)

die Funktion Y = SINH (X) im Intervall  $[-2,2]$  im DIN A4-Format mit einer linearen Achseneinteilung gezeichnet.

# b) Ausgabe auf dem Plotter

Alle Fahrbefehle werden bei der Ausgabe auf dem Plotter in der Standardplotterdatei STDPLD aufbewahrt und durch den Schlußaufruf CALL PLØT (0.,0.,4) ausgegeben. Erfolgt im Programm kein Schlußaufruf, so kann der Inhalt der Datei STDPLD durch das Kdo ZEICHNE (4) mit der Spz. DATEI=STDPLD ausgegeben werden.

# c) Ausgabe über das Sichtgerät im Gespräch

Bei der Ausgabe über das Sichtgerät SIG 100 ist vor den PLØT-Befehlen (vgl. a)) das Sichtgerät zu initialisieren mit dem Aufruf CALL PLOSIG(1). Danach wird der Benutzer aufgefordert, den Bildschirm für Graphikausgaben frei zu machen und dazu die Funktionstaste F2 zu drücken. Die folgenden Fahrbefehle werden dann in einer Zwischendatei gespeichert. Durch den Aufruf der Prozedur BILD wird der Inhalt der Zwischendatei auf dem Bildschirm ausgegeben. Durch das Unterprogramm LØESIG wird der Inhalt der Zwischendatei gelöscht und steht dementsprechend nicht mehr zur Verfügung. Mit dem Aufruf CALL PLØSIG (O) kann man

vom Sichtgerät wieder auf den Plotter umschalten. Es erfolgt hierauf die Aufforderung, den Bildschirm für Texte freizumachen und die Funktionstaste F3 zu drücken.

## 65. Codewandlung (vgl. BO.E4.02)

Da bei Codefragen keine einheitliche Normierung existiert, gibt es erhebliche Schwierigkeiten beim Übergang von einer Anlage zur anderen. Am TR 440 ist die Codewandlung vom Fremdcode in den Zentralcode ZC1 (Eingabe) und die Codewandlung von ZC1 in Fremdcode (Ausgabe) möglich. Das Ziel der Codewandlung ist es, der Anlage einen Fremdcode verständlich zu machen. Dazu ist es etwa bei der Eingabe in Fremdcode notwendig, jedem Zeichen die entsprechende Bitkombination in ZC1 zuzuordnen. Dies geschieht mittels einer Codetabelle, die mit dem Kdo CEINTRAGE (BO) erstellt und in der unter der Spez. ZIEL angegebenen Datei abgelegt wird. Zu dem müssen im Kdo CEINTRAGE noch Angaben zu Steuergrößen (z.B. Umschaltzeichen, Anfangs- und Endzeichen und Codewortlänge) gemacht werden.

Mit dem Kdo CØDEWANDLE (BO) läßt sich die vorgegebene Information mit Hilfe einer Codetabelle in einen anderen Code umschlüsseln. In der unter der Spez. ZIEL angegebenen Datei wird die gewandelte Information eingetragen. Sätze falscher Länge werden außerdem in die Fehlerdatei übernommen.

# 66. Analog - Digital - Wandlung

 $\mathbb{R}^{d^2\mathbb{Q}}$ 

Hat ein Benutzer ein den IRIG-Normen (vgl. Beschreibung zu ADWAND) entsprechendes 1/2 Zoll breites Magnetband mit analoger Information bespielt, so kann er diese Analoginformation in digitale umwandeln lassen. Dazu muß er einen Antrag beim RZ einreichen, der mit den nötigen Kenndaten, wie Analogband-Nr., Digitalband-Nr., Rechnertakt (Bandtakt), Blocklänge usw., versehen ist.

Die Wandlung der Analoginformation auf dem Magnetband-Analogspeicher MAS 55 wird mit Hilfe des Programmes ADWAND am TR 86 A vorgenommen, das die gewonnenen Digitalwerte auf einem TR 440 - Band sammelt.

Um die Daten auf dem Digitalband der weiteren Verwendung im TR 440 zugänglich zu machen, müssen die Daten mit dem dafür spezifischen Kdo ADWANDLE (BO) in integer\*2-Zahlen gewandelt werden, die dann in einer unter der Spz ZIEL angegebenen Datei (mit dem Satzbau W!) abgelegt werden.

### Anhang I

المتحا كستجاب والمناوب المناوب

 $\mathbf{C}^{\mathcal{P}^{\text{sing}}}$ 

Einige anlagenspezifische Voreinstellungen der TR 440-Anlage Bochum. Evtl. Änderungen und weitere Voreinstellungen können

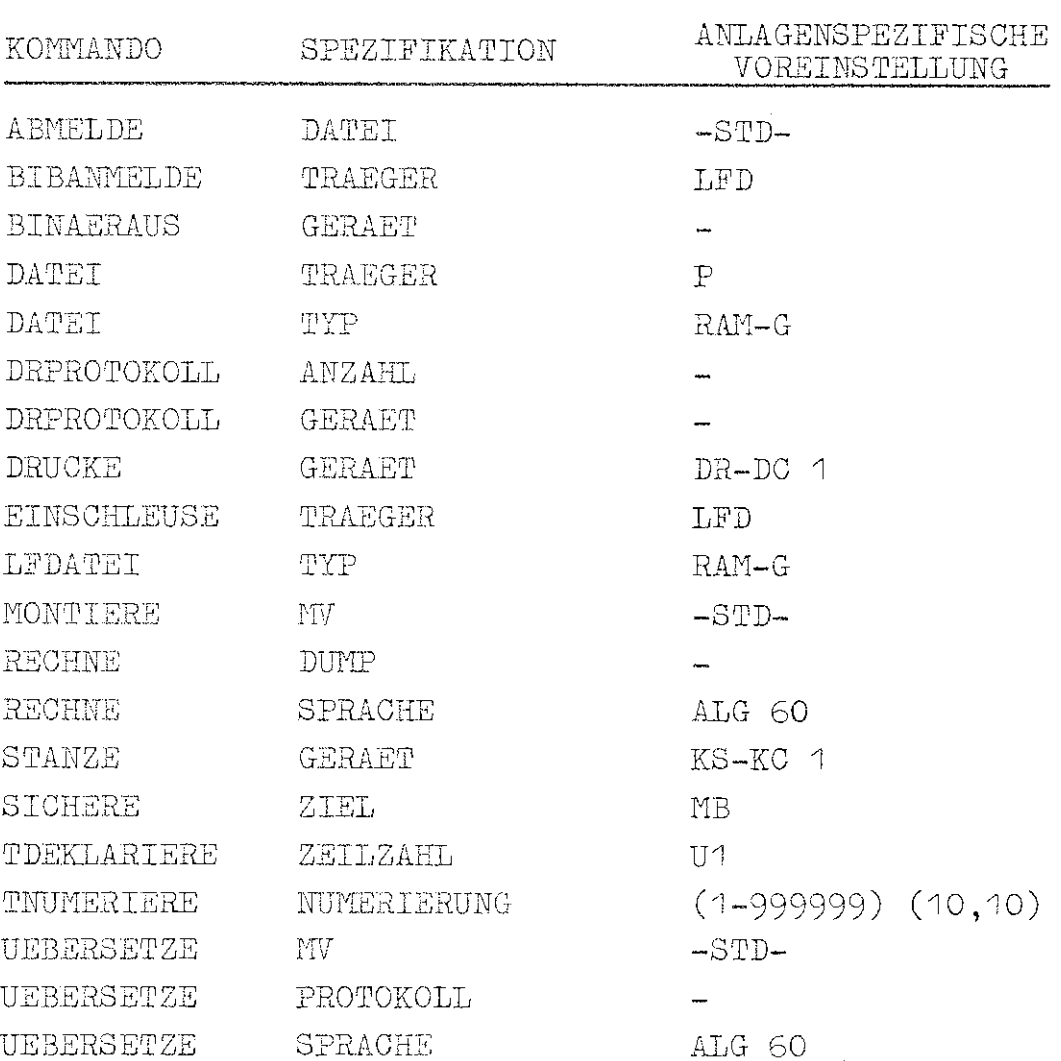

## Häufig gebrauchte Kommandoprozeduren:

I \*EL (DATEI) H EINSCHL., \*DATEI, LFD, , LESEN H \*\*

- ¤ \*ES (DATEI) ¤ EINSCHL., \*DATEI, LFD, , SCHREIBEN ¤ \*\*
- д \*BA (BIB) д BIBV., \*BIB, LFD, LFD д BIBV., \*BIB, -STD-,  $LFD, -STD-, -STD-, A'KO \square$ \*\*

 $\Box$  \*BE (BIB)  $\Box$  BIBV., \*BIB, LFD, -STD-, -STD-, -STD-, A'KO  $\square$  \*\*

Weitere Prozeduren sind und werden laufend in COMPPOST veröffentlicht.

Anhang IV

 $\mathcal{L}_{\mathcal{A}}$ 

e a <sup>gori</sup>t

## Beispiele für Lochkartenabschnitte

(Für Konsolabschnitte sind nur die Vermittlerkommandos zu ändern).

1. ALGØL-Programme ohne Daten

 $MZBA$ , BEN=650012 MEYER, FKZ=40D. SBG=7 $\Diamond$ .  $Q$ RECHNE, /

ALGØL-Programm

 $01$ XEN $\diamondsuit$ .

2. FØRTRAN-Programm mit Unterprogrammen und Daten

≬1XBA, BEN-650012 MEYER, FKZ-FTUPDA ◇.  $\Diamond$ RE., S.=FTN. Q.=/

C FØRTRAN-Hauptprogramm END SUBROUTINE UP1(X, M) 0 6 0 0 0<br>6 0 0 0 0<br>0 0 0 0 0 END FUNCTION PHI(Y) . . . . . .<br>. . . . .<br>. . . . . END  $\sqrt{\phantom{a}}$ , DATEN=/

Daten ≬1XEN ◇.

3.

# Großes FØRTRAN-Programm mit mehrmaligem Start

 $0.1$ XBA. BEN=650012 MEYER, FKZ=GFMS, SBG=12, RZS=5 $\Diamond$ .  $QUEB., S. vFIN, VA. oGR, Q. v/$ FØRTRAN-Programm ◆MØNT. ◇STARTE., GANG1, DATEN-/ Daten  $\Delta L$ .¤GANG2, DATEN&/ Daten

 $01$  X EN  $\Diamond$ .

4. ALGØL-Programm mit getrennter Prozedur in Testversion

```
0.4XBA, BEN-650012 METER, FKZ-AGP\Diamond.
\DiamondUEB., P.mR. -STD-., ASSIGN, Q.m/
```

```
real procedure ALFHA (x,y,z);begin
e<br>A A A A A<br>A A A A A A
end
```
 $\Diamond$ UEB.,/

comment algol-hauptprogramm begin real procedure ALPHA  $(x,y,z);$ code; 9 9 9 9 9 9<br>9 9 9 9 9<br>9 9 9 9 9 end

 $\Diamond$  MØNT.

 $\Diamond$  STARTE, DUMP-A-ALLES, DATEN-/

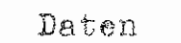

**≬1XEN ◇.** 

 $5.$ FØRTRAN-Programm mit BLØCK DATA-Programm

 $01XBA$ , BEN=650012 MEYER, FKZ=FØBLDA $\Diamond$ .  $\Diamond *$ SPRACHE=FTN, \*PRØT. (UEB.)¤ -STD- $\Diamond$ UEB.,/

FØRTRAN-Hauptprogramm FUNCTIØN- und SUBRØUTINE-Unterprogramme  $\Diamond$  UEB., MØ=BETA, Q.=/ BLØCKDATA \*\*\*\*\*\*<br>\*\*\*\*\*\*  $\Box \text{ND}$ 

 $\Diamond$  MØNT., STDHP'BETA

 $\Diamond$  STARTE, DATEN =/

Daten  $\delta$ 1XEN $\diamondsuit$ .

 $\mathcal{P}^{\text{PPR}}$ 

 $6.$ Dateiverkehr ohne Programm  $0$  1XBA, BEN=650012 MEYER, FKZ=DØP, PSB=200 $\Diamond$ .  $\Diamond$ DATEI, STE, SEQ, M1000, M80  $\emptyset$ , P ONAME-STA  $\sqrt{\text{EINTR}}$ , STE,/ Daten  $\Diamond$ SØRT., (STE), (STA),,(L,1,4,F)

ODRUCKE, , STA

 $01$ XEN $\diamondsuit$ .

FØRTRAN-Programm mit Dateiverkehr  $7<sub>°</sub>$ 

 $0.7XBA$ , BEN=650012 MEYER, FKZ=FPD, TSB=100 $\Diamond$ .  $\Diamond$  UEB., S.¤FTN, MØ=HINEIN, Q.¤/

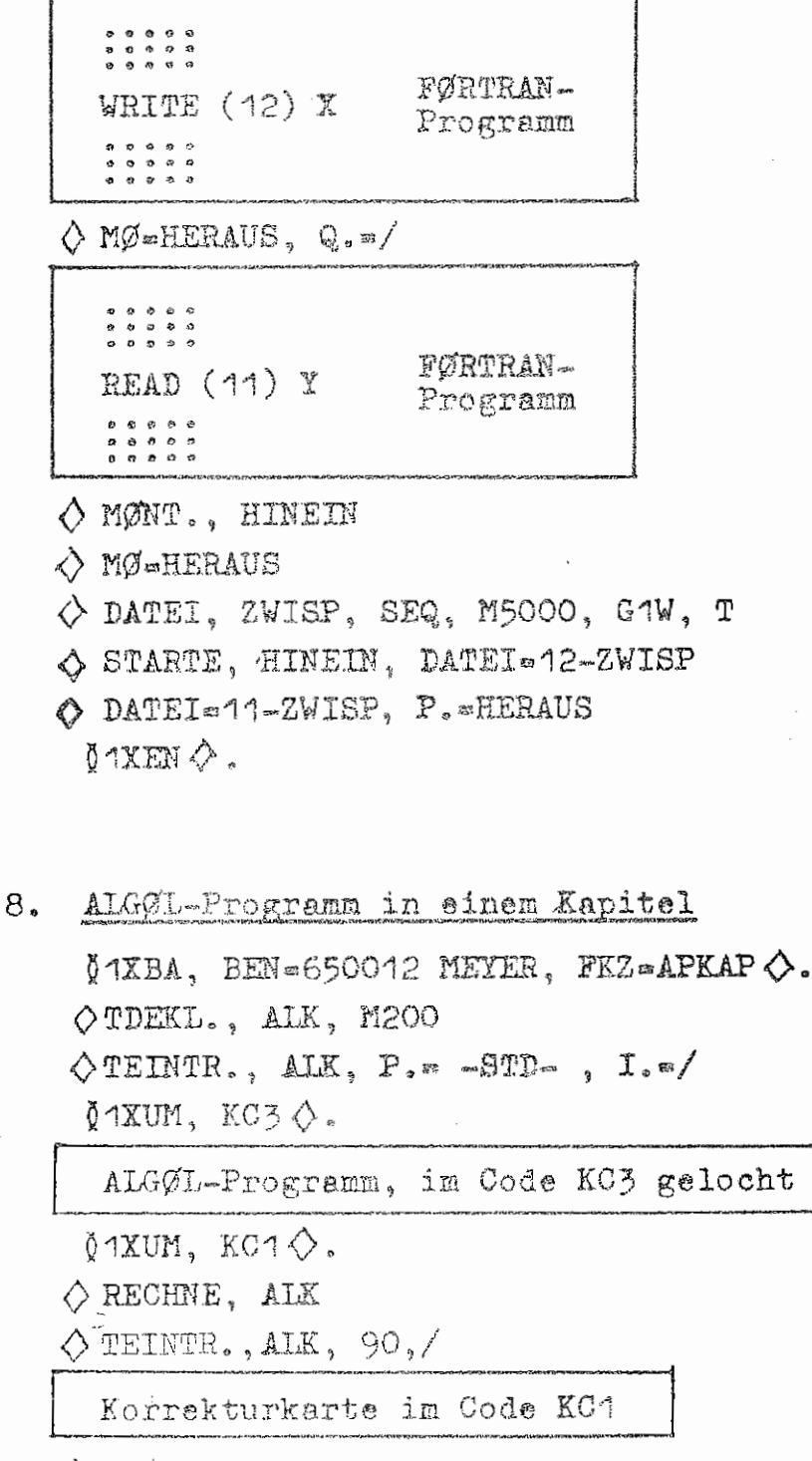

◇ RECHNE, ALK  $01$ XEN $\Diamond$ .

9. Anlegen einer LF-Datei

 $X$  1XBA, BEN=650012 MEYER, FKZ=LF1 $\diamondsuit$ .

 $\diamond$  DATEI, SP-AUFBAU, RAM, M500, M80  $\emptyset$ , LFD  $\Diamond$  EINTR., SP,/

Daten

 $\lozenge$  DRUCKE, , SP, 1KØP

 $X$  1XEN  $\Diamond$ .

10. Verwendung der LF-Datei von 9., die ein FØRTRAN-Programm enthalte

 $X$  1XBA, BEN=650012 MEYER, FKZ=LF2  $\diamondsuit$ .  $\diamondsuit$  EINSCHL., SP-BAU, LFD, M.=LESEN  $\Diamond$ RECHNE, SP,, FTN  $\Diamond$  TD., KASP, M400  $\Diamond$  TE., KASP, I.=/

Programm-Erweiterung

 $\Diamond$ EINSCHL., SP-AUFBAU, LFD,, SCHREIBEN  $\Diamond$ TKA., SP, SP, 1-KASP,, -STD- $\Diamond$  RECHNE, SP,, FTN  $\chi$  1XEN $\Diamond$ .